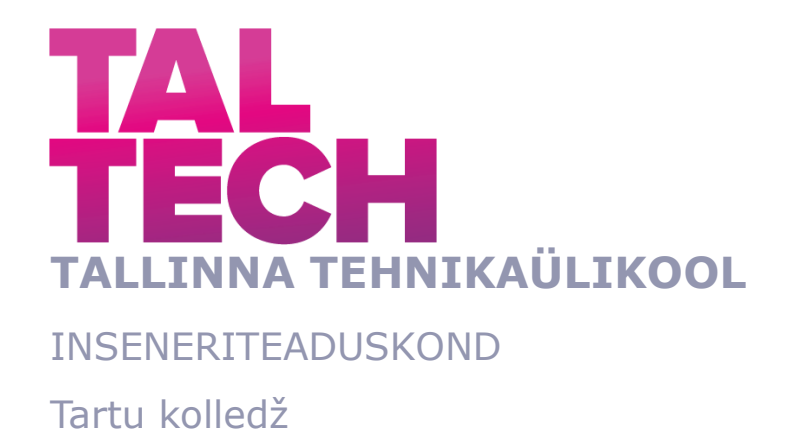

# **ANALOOGELEKTROONIKA PRAKTIKUMI LOOMINE OPERATSIOONIVÕIMENDITE BAASIL**

# **THE CREATION OF AN ANALOG ELECTRONICS PRACTICUM BASED ON OPERATIONAL AMPLIFIERS**

RAKENDUSKÕRGHARIDUSTÖÖ

Üliõpilane: Martin Suits

Üliõpilaskood: 183563EDTR

Juhendaja: Ago Rootsi, lektor

# **AUTORIDEKLARATSIOON**

Olen koostanud lõputöö iseseisvalt.

Lõputöö alusel ei ole varem kutse- või teaduskraadi või inseneridiplomit taotletud. Kõik töö koostamisel kasutatud teiste autorite tööd, olulised seisukohad, kirjandusallikatest ja mujalt pärinevad andmed on viidatud.

20.05.2022

Autor: Martin Suits / allkirjastatud digitaalselt /

Töö vastab rakenduskõrgharidustööle esitatud nõuetele

20.05.2022

Juhendaja: Ago Rootsi / allkirjastatud digitaalselt /

Kaitsmisele lubatud

"......."....................2022.

Kaitsmiskomisjoni esimees ............................................................................. / nimi ja allkiri /

### **Lihtlitsents lõputöö reprodutseerimiseks ja lõputöö üldsusele kättesaadavaks tegemiseks<sup>1</sup>**

Mina Martin Suits

1. Annan Tallinna Tehnikaülikoolile tasuta loa (lihtlitsentsi) enda loodud teose "**Analoogelektroonika praktikumi loomine operatsioonivõimendite baasil**",

mille juhendaja on Ago Rootsi,

- 1.1 reprodutseerimiseks lõputöö säilitamise ja elektroonse avaldamise eesmärgil, sh Tallinna Tehnikaülikooli raamatukogu digikogusse lisamise eesmärgil kuni autoriõiguse kehtivuse tähtaja lõppemiseni;
- 1.2 üldsusele kättesaadavaks tegemiseks Tallinna Tehnikaülikooli veebikeskkonna kaudu, sealhulgas Tallinna Tehnikaülikooli raamatukogu digikogu kaudu kuni autoriõiguse kehtivuse tähtaja lõppemiseni.
- 2. Olen teadlik, et käesoleva lihtlitsentsi punktis 1 nimetatud õigused jäävad alles ka autorile.
- 3. Kinnitan, et lihtlitsentsi andmisega ei rikuta teiste isikute intellektuaalomandi ega isikuandmete kaitse seadusest ning muudest õigusaktidest tulenevaid õigusi.

20.05.2022

<sup>1</sup> *Lihtlitsents ei kehti juurdepääsupiirangu kehtivuse ajal vastavalt üliõpilase taotlusele lõputööle juurdepääsupiirangu kehtestamiseks, mis on allkirjastatud teaduskonna dekaani poolt, välja arvatud ülikooli õigus lõputööd reprodutseerida üksnes säilitamise eesmärgil. Kui lõputöö on loonud kaks või enam isikut oma ühise loomingulise tegevusega ning lõputöö kaas- või ühisautor(id) ei ole andnud lõputööd kaitsvale üliõpilasele kindlaksmääratud tähtajaks nõusolekut lõputöö reprodutseerimiseks ja avalikustamiseks vastavalt lihtlitsentsi punktidele 1.1. ja 1.2, siis lihtlitsents nimetatud tähtaja jooksul ei kehti.*

# **Tartu Kolledž LÕPUTÖÖ ÜLESANNE**

#### **Üliõpilane**: Martin Suits, 183563EDTR

Õppekava, peaeriala: EDTR17/18 - Telemaatika ja arukad süsteemid Juhendaja(d): Lektor, Ago Rootsi, 566 29 821 (amet, nimi, telefon)

#### **Lõputöö teema**:

(eesti keeles)Analoogelektroonika praktikumi loomine operatsioonivõimendite baasil (inglise keeles)*The creation of an analog electronics practicum based on operational amplifiers*

#### **Lõputöö põhieesmärgid**:

- 1. Tutvuda erinevate operatsioonivõimenditega ning nende võimalustega.
- 2. Koostada praktikum, mida saaks kasutada Elektroonika õppeaines.
- 3. Analüüsida läbiviidud praktikumi ning arvestada täienduste tegemisel tudengite tagasisidega.

#### **Lõputöö etapid ja ajakava:**

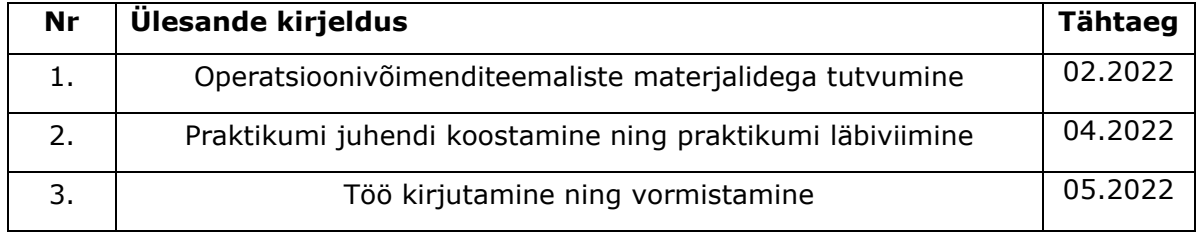

#### **Töö keel:** eesti keel**Lõputöö esitamise tähtaeg:** 20.05.2022 a

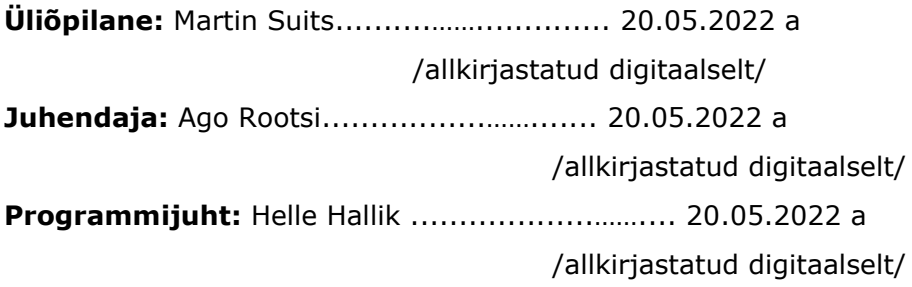

# **SISUKORD**

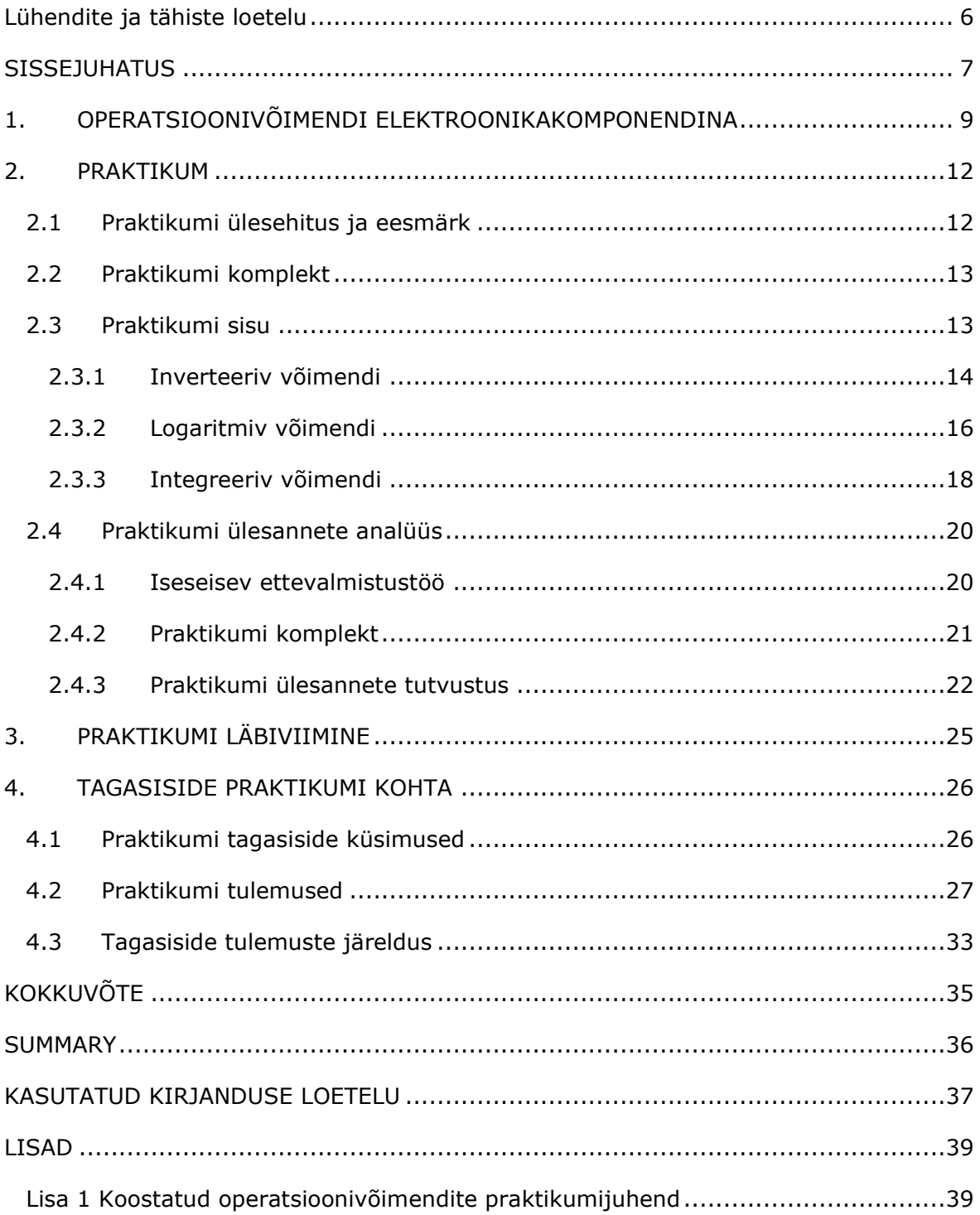

# <span id="page-5-0"></span>**Lühendite ja tähiste loetelu**

- $y$  väljundpinge,
- 1 takisti takistus, mis on ühendatud mitteinverteerivasse sisendisse,
- 2 takisti takistus, mis on ühendatud väljundi ja sisendi vahele, tagasisidetakisti,
- $C_f$  kondensaatori mahutavus,

 $x$  – sisendpinge,

 $K$  või  $k$  – võimendustegur.

### <span id="page-6-0"></span>**SISSEJUHATUS**

Praktiline kogemus on väga oluline osa õpitu kinnistamiseks paljudel erialadel. Eriti oluline on see erialadel, mille lõpetajad peavad igapäevase tööna tegelema uute praktiliste lahenduste loomise, katsetamise või parandamisega. Küberfüüsikaliste süsteemide eriala näol on tegemist rakenduskõrgharidusõppega, mis juba oma nimes ütleb, et õpitut saab ja tuleb rakendada. See eriala on kasvulava tulevastele inseneridele, kes tegelevadki just praktiliste väljakutsetega. Seega on äärmiselt vajalikud praktikumid erinevates õppeainetes, et hiljem erialasele tööle asudes oleks lõpetajatel ka praktilisi oskusi.

Antud töö teema on praktikumi loomine analoogelektroonika valdkonnas, mis on lai ja oluline teema elektroonika valdkonnas. Kuna analoogelektroonika teemat saab käsitleda väga põhjalikult mitme kursuse ulatuses, leidsid töö juhendaja ja autor, et teemat on vaja kitsendada. Kitsenduseks valiti operatsioonivõimendid, mis leiavad elektroonikas laialdast rakendust ning on seejuures mitmeotstarbelised.

Töö eesmärkideks on luua operatsioonivõimendeid ja nende kasutamist käsitlev praktikum, mis lisatakse Elektroonika õppeaine praktikumide hulka, ning anda ülevaade operatsioonivõimenditest. Operatsioonivõimendite valdkonna praktikum elektroonika õppeaines seni puudus, kuid on kahtlemata vajalik. Läbiviidava praktikumi eesmärgid on anda tudengitele võimalus tutvuda operatsioonivõimendiga, tutvuda operatsioonivõimendi erinevate tagasisidestusviiside toimega võimendatava signaali kujule ning Picoscope 2000 kasutamine nii signaaligeneraatorina kui ka mõõtevahendina.

Praktikumid aitavad õpitut kinnistada. Lõputööna luuakse elektroonika õppeaines õpitu kinnistamiseks operatsioonivõimendeid käsitleva praktikumi juhend koos praktikumiülesannete katsetamisega ning töö autor viib läbi praktikumi küberfüüsikaliste süsteemide eriala teise kursuse tudengite seas. Praktikumi ülesanded on koostatud, püüdes leida tasakaal kooli võimaluste ja tudengite eelistuste vahel. Praktikumi juhendi koostamine ja praktikumi selle põhjal läbi viimine on autori jaoks esmakordne kogemus. Töö käigus avaneb autorile uudne võimalus tutvuda lähemalt nii ostsiloskoobi, signaaligeneraatori kui ka vastava tarkvaraga, mida kasutatakse praktikumi ülesannete lahendamiseks.

Töö koosneb kahest osast. Esimene osa on teoreetiline osa, kus tuuakse üleüldine kirjeldus ühest suurimast analoogelektroonika osast: operatsioonivõimenditest. Seal antakse ülevaade operatsioonivõimenditest ning nende omadustest.

Teises osas on kirjeldatud praktikumi ülesandeid ning põhjendatakse, miks just need ülesanded said praktikumi ülesannete sekka kaasatud. Kui praktikum oli läbi viidud, küsiti osalejatelt Google Formsi abil tagasisidet, mille vormis oli nii valikvastustega küsimusi kui ka avatud vastusega küsimusi. Seda tagasisidet analüüsitakse teises osas.

Töö koostamiseks on kasutatud programme tekstidokumendikoostajat Microsoft Word, diagrammikoostajat Circuit Diagram, 3D modelleerimistarkvara TinkerCad ning Picoscope'i tarkvara Picoscope 6.

Märksõnad: analoogelektroonika, operatsioonivõimendi, praktikum, rakenduskõrgharidustöö.

# <span id="page-8-0"></span>**1. OPERATSIOONIVÕIMENDI ELEKTROONIKAKOMPONENDINA**

Operatsioonivõimendi loojaks võib pidada Karl D. Swartzel Jr-it, kes lõi selle 1967. aastal [8]. Kuid juba 1934. aastal liikus Harry Blacki mõte operatsioonivõimendite suunas. Tal tekkis probleem, kuidas pikkade telefoniliinidega saaks saata signaali, mis ei hajuks ära. Pikkade telefoniliinide puhul hakkab signaal mingi aja peale sumbuma. Leiti lahendus, kus lisati võimendid, kuid nende võimendustegur polnud stabiilne, mis põhjustas signaali sumbumist või heli moonutusi. Võimendusaste muutust põhjustas ebaühtlane temperatuur ja voolutugevus. Vaja oli muutust. Katsetati, kuidas töötab võimendi, millel on lisatud tagasiside väljundist ühte sisendisse. Nii ei sõltu võimendi enam võimendusastmest, mis võib muutuda ajas, vaid tagasisidest, mis on passiivne komponent. Seda võib nimetada esimeseks operatsioonivõimendi eelkäijaks. [1]

Operatsioonivõimendi on diferentsiaalsisendiga elektroonikakomponent. Selle kasutusvaldkond elektroonikas on lai, sest tal on diferentsiaalsisend ja suur võimendustegur, mis esineb nii vahelduv- kui ka alalisvoolu režiimis. Diferentsiaalsisendi inverteeriv pool võimaldab operatsioonivõimendile rakendada negatiivset tagasisidet. See teeb võimalikuks määratleda väga täpselt võimendustegurit, luua sagedusselektiivseid lülitusi ja võimendeid, mille väljundsignaali sõltuvus sisendsignaalist sõltuvusest esitab mõnd matemaatilist funktsiooni. [5]

Võimalus luua eelnevalt nimetatud matemaatilist funktsiooni esitavaid võimendeid on andnud neile elektroonikalülitustele nimetuse: "operatsioonivõimendi". Neid kasutatakse analoogarvutites, mille hiilgeaeg jääb suure võimekusega digitaalarvutite eelsesse aega. Kuna analoogarvutis oli tarvis esitada keerukaid matemaatilisi funktsioone, siis tuli see koostada mitmest osafunktsioonist, mida nimetati "operatsiooniks". Millise operatsiooni operatsioonivõimendi täitis, sõltus tema tagasisideahela ehitusest. [3]

Tavaline pingevõimendus kajastub siin funktsiooni  $y = kx$  näol, kus y on võimendi väljundpinge,  $k$  on võimendustegur ja  $x$  on sisendpinge. Tagasisidet sobivalt kombineerides saab koostada operatsioonivõimendeid (lülituse tähenduses), mis kujul  $y = kx$  võimendavad voolu või võimendavad voolu koos muundamisega: pinge vooluks või vool pingeks kasutades asjaolu, et Ohmi seadus  $U = IR$  on lineaarne ja takisti R kaudu saab voolu registreerida pingelangu kaudu sellel takistil. Operatsioonivõimendi

(komponendi tähenduses) töötab ikkagi pingevõimendina. [1]

Operatsioonivõimendid on üheks analoogintegraallülituste osaks. Neid kasutatakse tänapäeva elektroonikas väga laialdaselt oma kiiruse ja võimendusteguri tõttu. Operatsioonivõimenditega tehtavaid lülitusi võib jagada neljaks: [10]

- lülitus, mis võimendab sisendisse antavat voolu ning mille väljundiks on võimendatud vool;
- lülitus, mis võimendab sisendisse antavat pinget ja mille väljundiks on võimendatud pinge;
- lülitus, mis muudab sisendisse antava pinge vooluks väljundis;
- lülitus, mis muudab sisendisse antava voolu pingeks väljundis.

Operatsioonivõimendil on suur võimendustegur (kuni 100000 korda) ja diferentsiaalsisend. Operatsioonivõimendil on kaks sisendit: mitteinverteeriv ja inverteeriv sisend. Mitteinverteeriv sisend ehk otsesisend on väljundis võrdeline sisendpinge ja võimendusteguri korrutisega. Kui sisendpinge oli positiivne, siis jääb pinge ka väljundis positiivseks. Inverteerivale sisendile rakendatav pinge on väljundis vastasmärgiline ning korrutatud võimendusega. [2]

Operatsioonivõimendit võib jagada kolmeks osaks: diferentsiaalvõimendi, pingevõimendi ja väljundaste. Diferentsiaalvõimendit operatsioonivõimendi osana võib nimetada ka sisendastmeks. Seal on kaks sisendit. Selles osas võimendatakse kahe sisendsignaali erinevust ehk mida suurem on kahe signaali vahe, seda suurem on väljundpinge. Diferentsiaalvõimendist järgmine on pingevõimendusaste, kus toimub pinge võimendamine. Kui diferentsiaalvõimendi ülesandeks on võtta vastu sisend võimalikult vähese signaaliallika koormamisega, siis pingevõimendusaste ülesandeks on pinge võimendamine nagu ka nimi sellele vihjab. Nendest kahest oleneb operatsioonivõimendi võimendustegur. [1]

Üheks oluliseks operatsioonivõimendi parameetriks on avatud ahela võimendustegur. See on võimendustegur, mis saadakse, kui ahelasse ei ole lisatud tagasisidet. Pingekomparaatorid võrdlevad sisendpingete erinevust ning nendele on oluline avatud ahela võimendustegur. Avatud ahela võimendustegur on oluline ka suletud ahelaga süsteemides, kus võimendustegur võib olla 10000-kordne. Avatud ahela võimendustegur on sisendsignaali erinevatel sagedustel erinev ja reeglina langeb sageduse kasvades. Kui astme võimendustegur piirata tagasisidega madalamal kui avatud ahela võimendustegur maksimaalsel vajalikult sagedusel, ei sõltu võimendustegur signaali sagedusest. Natuke sõltub avatud ahela võimendustegur ka

toitepinge kõikumistest. Ka selle surub tagasiside maha. [10]

Negatiivse tagasiside korral suunatakse osa väljundsignaalist tagasi sisendisse. Väljundsignaal on sisendsignaali suhtes nihkes 180 kraadi võrra, kui signaal anda mitteinverteerivale sisendile. Operatsioonivõimendi võimendab sisendite pingete erinevust ehk siis diferentsi. Kui inverteerivasse sisendisse antakse osa, näiteks kümnendik, väljundpingest tagasi, siis pingete erinevus väheneb selle pinge võrra. Kuna avatud ahela võimendustegur on väga suur, siis väljundpinge kasvab niikaua kui tagasi juhitud väljundpinge osa saab võrdseks sisendpingega ehk siis diferents lakkab olemast. Seega ei määra operatsioonivõimendi võimendust üksnes võimendustegur, vaid ka suurel määral negatiivne tagasiside. Seda ainult juhul, kui tagasiside poolt määratud võimendus on märkimisväärselt madalam kui operatsioonivõimendi enda võimendustegur. [9]

Operatsioonivõimenditel on kaks takistust, mis on selles töös olulised. Nendeks on sisend- ja väljundtakistus. Sisendtakistust mõõdetakse sisendite (inverteeriva ja mitteinverteeriva) vahel. Ideaalses operatsioonivõimendis on selle väärtus lõpmatu. Reaalses elus esineb siiski väikseid voolulekkeid, mis vähendavad sisendtakistuse väärtust. Olenevalt operatsioonivõimendi ümber paigutavatest detailidest võib sisendtakistus muutuda. Sisendtakistust ei mõjuta ainult komponendid, vaid ka sisendmahtuvus. [4]

Väljundtakistus on üks väjundastme omadusi. Kui sisendtakistus on ideaalses operatsioonivõimendis lõpmatult suur, siis väljundtakistus on ideaalis null. Reaalselt on siiski takistus mõnikümmend kuni mõnisada oomi, mida loetakse madalaks takistuseks. Väike väljundtakistus võimaldab operatsioonivõimendit koormata. Väljundastme ülesandeks on suure väljundtakistusega pingevõimendi sobitamine oluliselt väiksema takistusega koormusega. [1]

### <span id="page-11-0"></span>**2. PRAKTIKUM**

Enne juhendi kirjutamist valiti skeemid, mida praktikumis käsitleda. Samuti valiti välja komponendid, millega praktikumi ülesandeid lahendada. Koostati ka juhend, mis on lisatud töö lõppu lisade peatükki. Juhend on muutmata kujul ning täpselt selline nagu see sai tudengitele antud.

### <span id="page-11-1"></span>**2.1 Praktikumi ülesehitus ja eesmärk**

Praktikumi loomise idee tuli lõputöö juhendajalt. Ta leidis, et elektroonika kursusesse on vaja ühte praktikumi operatsioonivõimendite teemal. Töö autorile kui värskelt õppekava läbinud üliõpilasele jäeti siin võimalus teha valik üsna suure hulga erinevate operatsioonivõimendi kasutusviiside vahel. Praktikum otsustati läbi viia koolis kohapeal reaalsete komponentidega, mitte virtuaalsete vahendite abil. Kuna viimastel aastatel on järjest rohkem tegevusi virtuaalseks üle viidud, on inimestel (sealhulgas ka tudengitel) kõrvaldatud võimalusi kasutuses olevaid detaile päriselt näha, neid füüsiliselt vaadelda ning nendega tööd teha. Tulevastele küberfüüsikaliste süsteemide eriala lõpetajatele on oluline juba kooli ajal võimalikult palju reaalsete komponentidega kokku puutuda. Eriala on kasvulavaks tulevastele tarkvaraarendajatele, inseneridele ning muude elukutsete esindajatele, kes peavad igapäevaselt reaalselt tehnikaga füüsiliselt töötama. Virtuaalselt on võimalik simuleerida komponendi või detaili purunemist või elektriskeemis lühise tekkimist, kuid see ei ole võrdne sellega, kui midagi peaks päriselt juhtuma. Virtuaalselt on võimalik lisada hoiatused, kui ühendatakse juhtmed valesti, kuid füüsilise detaili või komponendiga tegeledes tuleb ise rohkem aru saada ja teha.

Praktikumi üheks eesmärgiks on üldine tutvumine operatsioonivõimendiga, et praktikumis osalevad tudengid tuletaksid meelde Elektroonika õppeaine raames läbitud operatsioonivõimendite teemalises loengus õpitu. Praktikum aitab loengus õpitud teoreetilisi teadmisi praktikasse panna. Teiseks praktikumi eesmärgiks on tutvuda operatsioonivõimendi erinevate tagasisidestusviiside toimega võimendatava signaali kujule. Tagasisides on esindatud kolm erinevat tagasisidestusviisi: ainult takisti, takisti ja kaks vastupidiselt ühendatud dioodi ning takisti ja kondensaator. Kolmandaks eesmärgiks on Picoscope 2000 võimalustega tutvumine nii signaaligeneraatori kui ka ostsiloskoobina. Varasemalt on tudengid kasutanud Picoscope'i ainult ostsiloskoobina.

Praktikumi õpiväljundeid on mitmeid. Need hõlmavad kogemusi ja erinevaid omandatud oskusi. Praktikumi läbinud üliõpilane:

- omab operatsioonivõimendite kasutamsiel praktilist kogemust;
- oskab kasutada kahekiirelist USB ostsiloskoopi ja selle võimalusi erineva kujuga signaalide genereerimisel;
- oskab analüüsida operatsioonivõimendi negatiivse tagasiside kasutamist;
- on täiendanud oma oskusi tegelike elektroonikakomponentide monteerimisel maketeerimisplaadile.

# <span id="page-12-0"></span>**2.2 Praktikumi komplekt**

Praktikumi komplekt koosneb ostsiloskoobist Picoscope 2000 Series, laboratooriumi toiteplokist, toitemoodulist ning maketeerimisplaadist, mille peal on operatsioonivõimendi NE5532P koos vajalike juhtmete ja komponentidega (takistid, juhtmed, kondensaator ja kaks dioodi). Toitemoodul võimaldab muundada laboratooriumi toiteploki unipolaarset väljundpinget operatsioonivõimendi bipolaarseks toitepingeks. Operatsioonivõimendite toitepinge peab soovitatavalt olema + pinge ühisklemmi (GND) suhtes. Bipolaarse toitepinge kasutamine lihtsustab oluliselt signaaligeneraatori ja ostsiloskoobi ühendamist operatsioonivõimendiga. Toitepinge jagamine kaheks pingejaguri abil ei taga skeemi piisavat häirekindlust. Praktikumi sooritamise jaoks on vajalik arvuti olemasolu, kuhu on installeeritud Picoscope'i rakendus.

# <span id="page-12-1"></span>**2.3 Praktikumi sisu**

Praktikum koosneb lihtsamatest operatsioonivõimendi kui funktsionaalse ploki variantidest. Kõik erinevad võimendi variandid on tehtud inverteeriva operatsioonivõimendi baasil. Valitud skeemideks said:

- inverteeriva võimendi skeem,
- integreeriva võimendi skeem,
- logaritmiva võimendi skeem.

#### <span id="page-13-0"></span>**2.3.1 Inverteeriv võimendi**

Esimeseks skeemiks valiti lineaarse operatsioonivõimendiskeem. See skeem koosneb operatsioonivõimendist ning kolmest takistist. See skeem on klassikaline operatsioonivõimendi skeem, kus võimendus sõltub takistitest R1 (ühendatud mitteinverteeriva sisendi ja maaga) ning R2-st (ühendatud väljundi ja sisendiga ehk tagasisides). Antud juhul on R1 takisti takistuseks 10 kΩ ning tagasisides R2 on takistuseks 100 kΩ. Lisaks on ühendatud mitteinverteerivasse sisendisse takisti R3, mille takistuseks on 10 kΩ. Takisti R3 ülesandeks on mitteinverteeriva sisendi ühendamine ühisklemmiga GND. Joonisel 2.1 on kujutatud inverteeriva võimendi skeem.

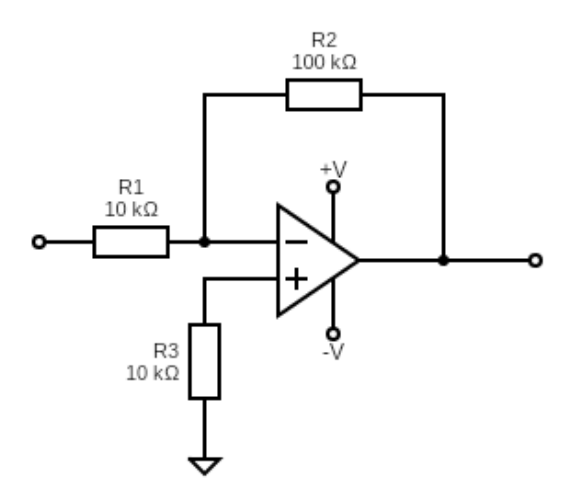

Joonis 2.1 Inverteeriva võimendi skeem: R1 - 10 kilo-oomine takisti, R2 - 100 kilo-oomine takisti,  $R3 - 10$  kilo-oomine takisti,  $+V -$  operatsioonivõimendile rakendatav toitepinge.

Tähised "+V" ja "-V" tähistavad rakendatavat pinget operatsioonivõimendile. Proovimise ja testimise käigus jõuti järeldusele, et antud operatsioonivõimendi töötab kõige paremini, kui peale antav pinge on ±7,8 V. Antud operatsioonivõimendi võimendustegur K avaldub järgneva valemist (2.1), kus R1 takisti on ühendatud inverteerivasse sisendisse ning R2 on takisti, mis on tagasisidetakisti.

$$
K = -R2 / R1, \tag{2.1}
$$

kus  $K$  – võimendustegur,

 $R1$  – takisti takistus, mis on ühendatud mitteinverteerivasse sisendisse,

2 – tagasisidetakisti takistus.

Varasemalt peatükis 1 mainitud väljundpinge arvutamiseks mõeldud valem  $y = kx$ kehtib inverteeriva võimendi korral. Lineaarne võimendamine esineb, kui operatsioonivõimendiskeemis on tagasisides ainult takisti. Selle valemi saab ümber kirjutada valemina (2.2), kui kasutada valemit (2.1).

$$
y = -\frac{R2}{R1} \cdot x, \tag{2.2}
$$

 $kusy - v$ äljundpinge,

- $R1$  takisti takistus, mis on ühendatud mitteinverteerivasse sisendisse,
- 2 tagasisidetakisti takistus
- $x$  sisendpinge.

Valemis (2.1) on väljundpinge sisendpingega vastandfaasis. Kui sisendpinge on  $U$ , siis väljundpinge on  $-K \times U$ . Kasutades valemit (2.1) saame Joonisel 2.1 antud skeemi võimenduseks järgneva:

$$
K = -\frac{100000 \,\Omega}{10000 \,\Omega} = -10
$$

Joonisel 2.2 on näha, milline pinge edastatakse ostsiloskoobi signaaligeneraatorist, kui valitud on siinussignaal.

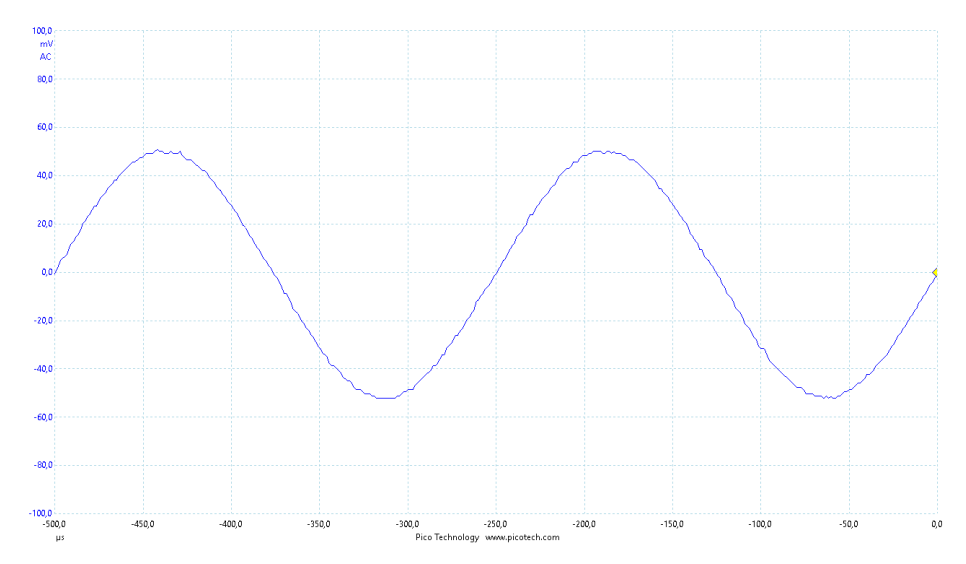

Joonis 2.2 Genereeritud pinge siinussignaal: x-teljel aeg mikrosekundites, y-teljel pinge millivoltides

Inverteeriv võimendi võimendab sisendisse antavat pinget vastavalt valemile (2.2). Kui väljundpinge amplituud hakkab lähenema toitepinge väärtusele, "lõigatakse" tekkiva

väljundpingegraafiku tipud ära. Äralõikamine toimub iga võimendi puhul, kui võimendatud signaal ületab võimendile rakendatud pinge. Antud juhul on see ±7,8 V. Joonisel 2.3 on näha siinussignaali võimendamist lineaarse võimendi poolt. Kui eelmisel Joonisel 2.2 on näha, missugune signaal läbi operatsioonivõimendi lastakse, siis Joonisel 2.3 on näha pinge suurenemist ehk võimendi võimendab signaali umbes 10 korda. Suurendamine ei toimu täpselt 10-kordselt, sest takistite nominaaltakistuse veamäär on kuni 5%. Samuti sõltub võimendus osaliselt ka juhtmetest ja mõõtevahendist. Joonisel 2.3 on toodud võrdluseks ka algne signaal, mis on märgitud punase joonena.

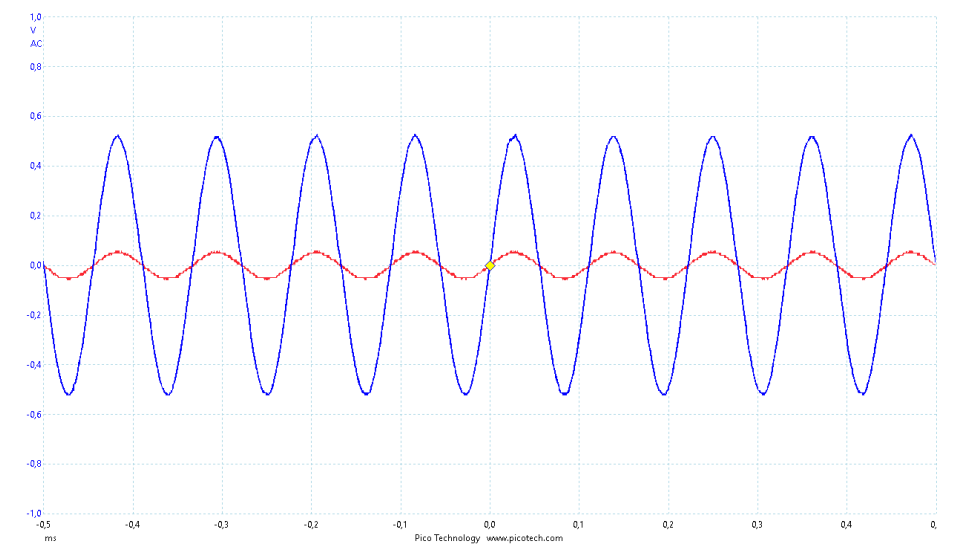

Joonis 2.3 Siinussignaali võimendamine operatsioonivõimendiga: x-teljel aeg millisekundites, yteljel pinge voltides. Punane joon – sisendsignaal. Sinine joon – väljundsignaal (saadud sisendsignaali võimendamise tulemusena).

#### <span id="page-15-0"></span>**2.3.2 Logaritmiv võimendi**

Teiseks skeemiks valiti logaritmiva võimendiskeem. Sellel skeemil on lisaks eelmisel skeemil olevatele komponentidele juures kaks dioodi, mis on paralleelselt tagasisidetakistiga. Joonisel 2.4 on näha logaritmiva võimendi skeemi.

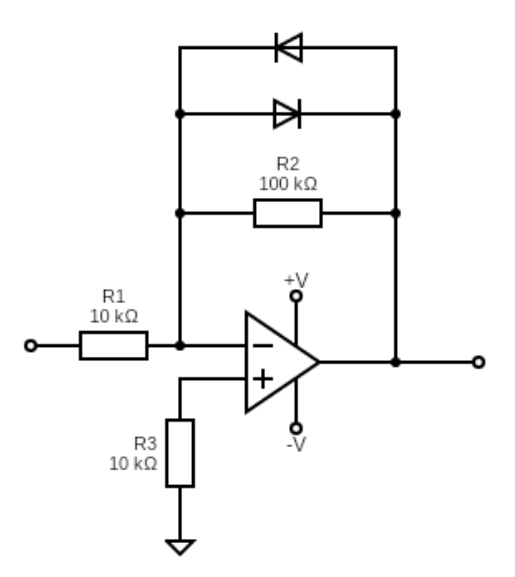

Joonis 2.4 Logaritmiv võimendi:  $R1 - 10$  kilo-oomine takisti,  $R2 - 100$  kilo-oomine takisti,  $R3 - 10$ kilo-oomine takisti,  $\pm V$  – operatsioonivõimendile rakendatav toitepinge.

Logaritmiv võimendi töötab ka ühe dioodiga, kuid siis võimendab sisendisse antava pinge ühte poolperioodi. Ühte poolperioodi võimendatakse ka juhul, kui mõlemad dioodid on ühendatud sama pidi. Joonis 2.5 näitab, kuidas võimendatakse siinussignaali.

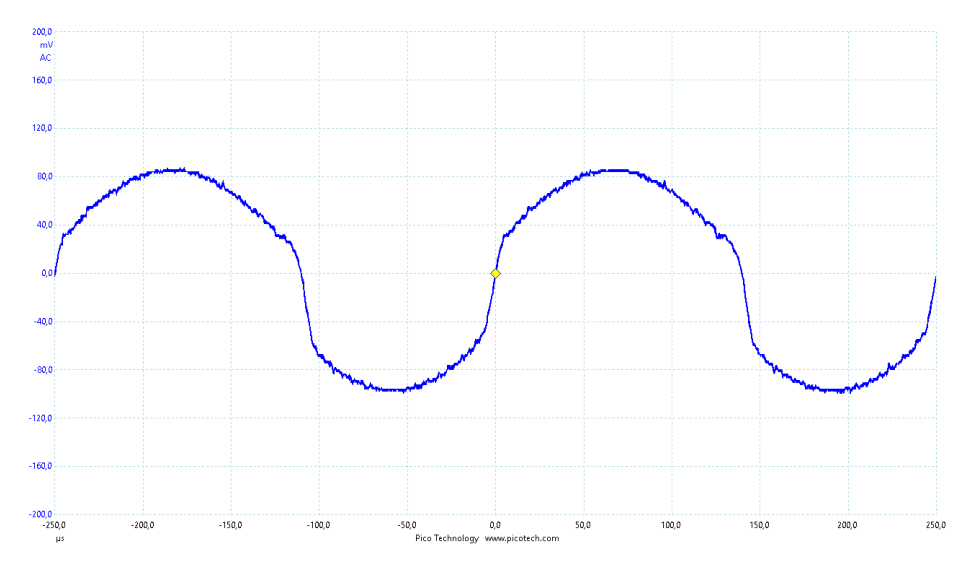

Joonis 2.5 Logaritmiva võimendi väljundsignaal siinussignaali korral: x-teljel aeg mikrosekundites, y-teljel pinge millivoltides

Jooniselt 2.5 võib märgata sarnasusi algse siinussignaali kujuga, kuid kahe dioodi lisamine moonutas algset signaali tugevalt. Eriti on märgata moonutust signaali muutumisel, kui signaal pöördub joonisel üles või alla. Logaritmiva operatsioonivõimendi toimimise valem on toodud valemis (2.3).

$$
y = \ln\left(\frac{R2}{R1} \cdot x\right),\tag{2.3}
$$

 $kusy - v$ äljundpinge,

- 1 takisti takistus, mis on ühendatud mitteinverteerivasse sisendisse,
- 2 tagasisidetakisti takistus,
- $x$  sisendpinge.

Kurt Kleiner [6] on oma artiklis välja toonud, et inimesed kipuvad lineaarseid ridasid tajuma logaritmiliselt. Artiklis on viidatud läänemaailma uuringutele, kus viidi läbi katse. Kui katsealusele anda ette lineaarne skaala, siis paigutatakse numbrid skaalale suhteliselt lineaarselt. Muutes katset, et lineaarse skaala asemel on mingisugused erinevad punktirühmad, rühmitavad inimesed suuremad arvud üksteisele lähemale ehk logaritmiliselt. Seda efekti nimetavad teadlased kompressiooniefektiks. Teadlased on jõudnud järeldusele, et logaritmiline skaala on inimesele kaasasündinud, kuid lineaarset skaalat on vaja õppida. Logaritmiv võimendi võimaldab tuvastada väikest signaali suure taustal ning luua võimendi, mille tundlikkuse karakteristik on sarnane inimeste ja loomade meelte tundlikkuse karakteristikule ja detsibelli skaalas töötavate mõõteriistade mõõtevõimendina ja mõõtepiirkonna automaatse ümberlülitamise süsteemi olulise sõlmena. Just sellel põhjusel, et inimese taju on logaritmiline, otsustati praktikumi kaasata logaritmiv operatsioonivõimendi skeem.

#### <span id="page-17-0"></span>**2.3.3 Integreeriv võimendi**

Kolmandaks skeemiks valiti integreeriva operatsioonivõimendi skeem. Eelneva logaritmiva võimendiga võrreldes on erinevus ühe komponendi osas. Kahe dioodi asemel on üks kondensaator. Joonisel 2.6 on näha integreeriva võimendi skeemi.

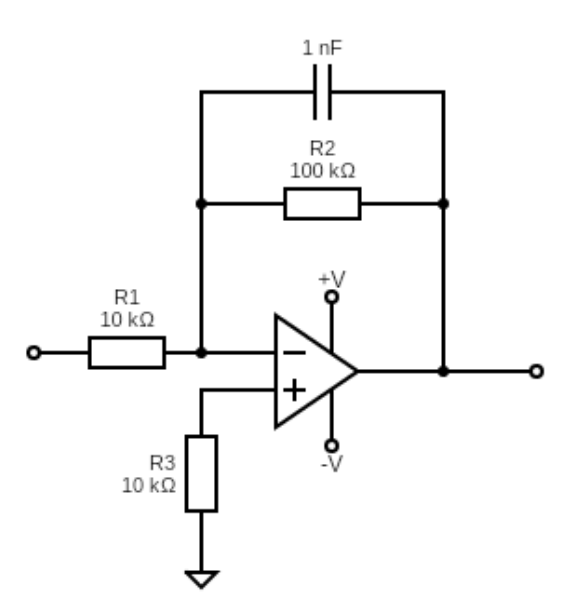

Joonis 2.6 Integreeriv võimendi:  $R1 - 10$  kilo-oomine takisti,  $R2 - 100$  kilo-oomine takisti,  $R3 -$ 10 kilo-oomine takisti,  $\pm V$  – operatsioonivõimendile rakendatav toitepinge.

Skeemil on võimalik asendada olemasolev kondensaator suurema või väiksema mahutavusega kondensaatoriga. Kondensaatori mahutavusest sõltub ka operatsioonivõimendi töö. Joonisel 2.7 toodud skeemil on näha, kuidas koostatud operatsioonivõimendi skeem reageerib siinussignaalile sisendis.

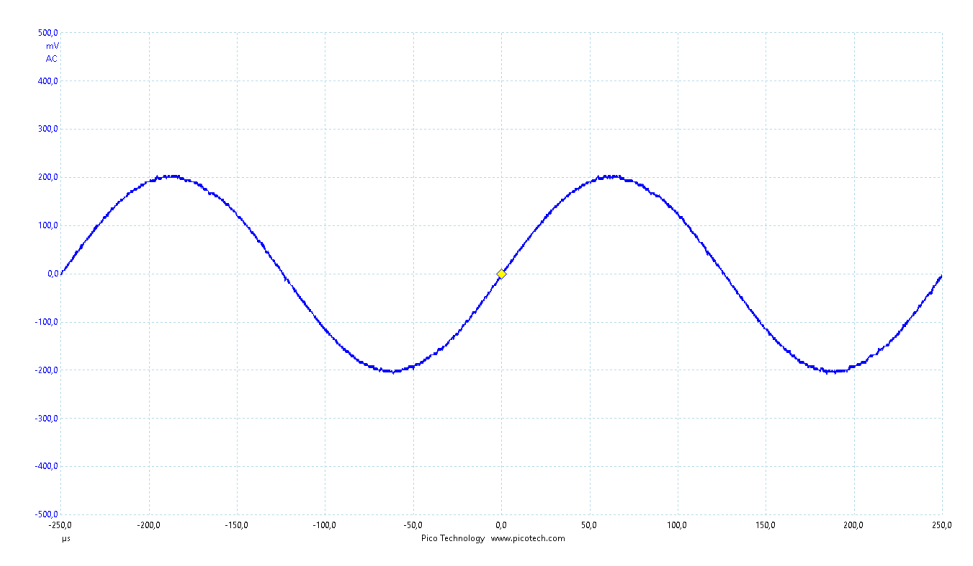

Joonis 2.7 Integreeriva võimendi võimendus siinussignaali korral: x-teljel aeg mikrosekundites, y-teljel pinge millivoltides

Jooniselt 2.7 on näha, et signaali kuju võrreldes algse signaali kujuga Joonisel 2.2 ei taju väljundsignaali muutust. See on selletõttu, et siinusfunktsiooni integreerides on tulemuseks koosinusfunktsioon, mis on kujult siinusfunktsiooniga sarnane.

Kondensaatori laetus sõltub rakendatavast pingest. Integreeriva operatsioonivõimendi toimise valem on toodud valemis (2.4):

$$
y = -\frac{1}{R1 \cdot C_f},\tag{2.4}
$$

 $kusy - v$ äljundpinge,

- 1 takisti takistus, mis on ühendatud mitteinverteerivasse sisendisse,
- $C_f$  kondensaatori mahutavus

Integreeriv võimendi on analoogsignaali töötluses sageli kasutatav sõlm. Seda kasutatakse kõrgsagedusliku mürapinge silumiseks, juhuslikult muutuva signaali keskmistamiseks ning kahekordse integreerimisega analoog-arv muundi koosseisus. Samuti kasutatakse integreerivat võimendit analoogarvutites arvutuste tegemiseks, analoog-digitaalmuundurites ning madalpääsfiltrites. Integreerivat võimendit on võimalik kasutada ka veevooluhulgamõõturina. Kui mingi veehulk on läbinud seadet, antakse signaal. Seda seadet nimetatakse ka summaatoriks. [7]

### <span id="page-19-0"></span>**2.4 Praktikumi ülesannete analüüs**

Koostatud praktikum koosneb kolmest osast: iseseisvast ettevalmistustööst, praktikumi komplekti kirjeldusest ning praktikumi ülesannetest.

#### <span id="page-19-1"></span>**2.4.1 Iseseisev ettevalmistustöö**

Praktikumi juhendi esimene osa on iseseisev ettevalmistustöö. Selles osas on kirjeldatud, mida peab tudeng tegema enne praktikumi sooritamist. Tudengitele on enne praktikumi kättesaadavaks tehtud nii juhend kui ka muud vajalikud failid (nt Picoscope'i manuaal). Iseseisva ettevalmistuse näol on tudengitel vaja tutvuda kasutatava operatsioonivõimendi NE5532P tootelehega.

Kuna praktikumis kasutatakse Picoscope 2000 Series seadet, siis on vaja tutvuda ka selle manuaaliga. Tudengid on varasemalt selle seadmega teises praktikumis tutvunud, seega ei ole see seade neile võõras. Siiski on tudengitel vajalik üle vaadata, kuidas mõõta signaali kasutades Picoscope 2000 Series seadet ning üle lugeda signaali genereerimisest. Samas tuleb meelde tuletada Picoscope tarkvara kasutamine. Juhendi alguses mainitakse tudengitele, et olles läbinud loengu operatsioonivõimendite teemal, siis nad teavad, mis on operatsioonivõimendi. Praktikumiga antakse neile võimalus tutvuda lähemalt operatsioonivõimendiga. Lisaks antakse orienteeruvalt praktikumi sooritamiseks kuluv aeg, milleks on 45 minutit.

#### <span id="page-20-0"></span>**2.4.2 Praktikumi komplekt**

Järgmises osas tutvustatakse praktikumi komplekti. Praktikumi komplekt koosneb maketeerimisplaadist, mille külge on ühendatud operatsioonivõimendi NE5532P. Plaadile on ühendatud veel kaks 10 kilo-oomist takistit, üks neist operatsioonivõimendi mitteinverteeriva sisendi ja maanduse vahele, teine inverteerivasse sisendisse, üks 100 kilo-oomine takisti, mis on ühendatud operatsioonivõimendi tagasisidesse ehk inverteeriva sisendi ning väljundi vahele. Samuti on ära ühendatud vajalikud juhtmed. Joonisel 2.8 on näha plaati, millisena said tudengid selle praktikumi alguses.

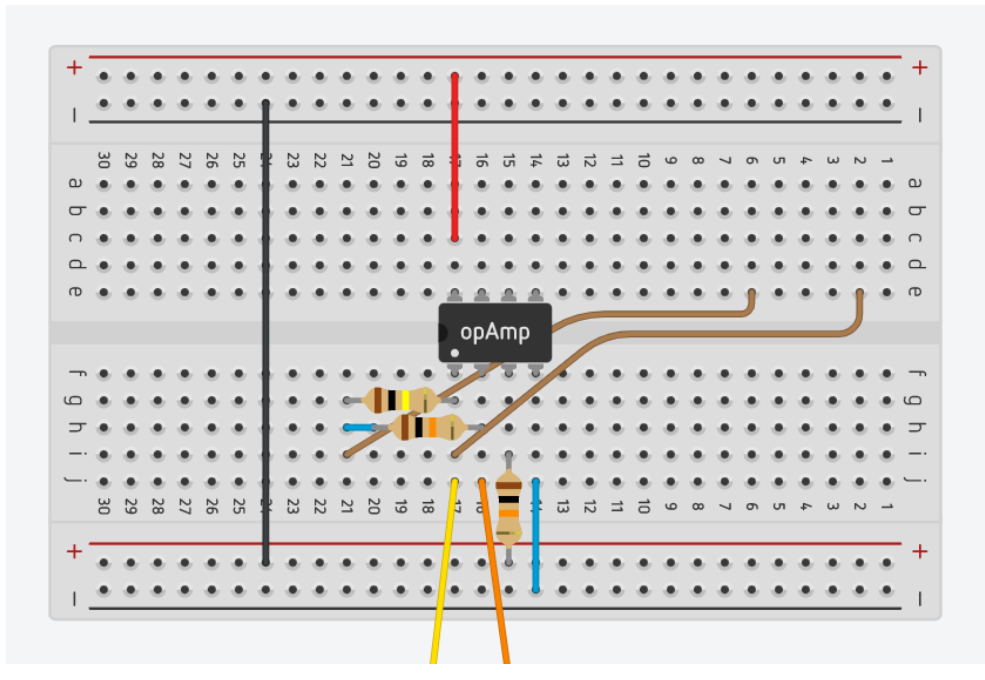

Joonis 2.8 Maketeerimisplaat praktikumi alguses

Järgmisena on tudengite ees toitemoodul, mis muudab pinge positiivseks ning negatiivseks pingeks. Toitemooduli külge on ühendatud juhtmed, kuid toitemoodul tuleb tudengitel ise ühendada plaadiga ning toiteplokiga. Joonisel 2.9 on näha toitemoodulit, kus on skemaatiliselt kujutatud mooduli küljes olevaid juhtmeid.

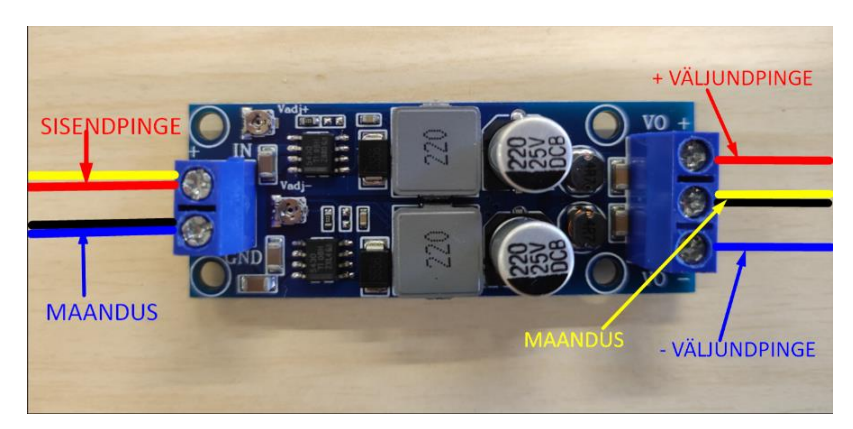

Joonis 2.9 Toitemoodul koos juhtmetega

Praktikumi komplekti tutvustamises on ka juhend, kuidas ühendada Picoscope'i mõõtejuhtmed maketeerimisplaadile. Seal tuuakse välja, et Picoscope'i "A" kanal on mõeldud signaali lugemiseks ning kanal "AWG" signaali genereerimiseks.

Tutvustavas osas on kirjeldatud, kuidas seadistada laboratooriumi toiteplokk. Toiteplokist on vaja valida väljundpingeks 20 V ning vooluks 30 mA.

### <span id="page-21-0"></span>**2.4.3 Praktikumi ülesannete tutvustus**

Praktikum koosneb kolmest ülesandest, millel on alamülesanded. Kolm suuremat ülesannet on seotud erinevate võimenditega:

- inverteeriv võimendi,
- logaritmiv võimendi,
- integreeriv võimendi.

#### **Ülesanne 1. Inverteeriv võimendi**

Esimese ülesande sees on tudengitele antud juhised, kuidas enne kasutamist Picoscope'i tarkvara seadistada. Selleks tuleb Picoscope'i rakenduses valida õige mõõtmisrežiim. Järgmiseks seadistatakse signaaligeneraator, pannes edastatavaks signaaliks siinussignaali, signaalisageduseks 4 kHz ning sisendpingeks 40 mV. Seejärel saab juba generaatori sisse lülitada.

Esimene ülesanne on inverteeriva võimendi skeemiga tutvumine. Tudengid saavad katsetada erinevaid signaale, alustades siinussignaaliga. Edasine on tudengite valida, mis signaalidega nad tutvuvad, kuid neil on vaja tutvuda ristkülik- ja kolmnurksignaali ning kolmnurksignaali alamsignaalidega: laskuva ja tõusva frondi signaalidega.

Esimeseks küsimuseks on leida antud võimendi võimendustegur kasutades loengus omandatud teadmisi. Loengumaterjalides on kirjas valem (siin valem (2.1)), kuidas võimendustegurit arvutada. Seejärel saavad tudengid ise väljundpingegraafikult mõõta, kui suur on tegelik võimendus. Kui valemiga (2.1) arvutades on võimendusteguriks täpselt -10, siis graafikult lugedes ei ole võimendus täpselt -10. Siin saavad tudengid reaaleluliselt kogeda, et teooria ei vasta alati täielikult praktikale.

Teise küsimuse korral soovitakse teada, mis juhtub, kui suurendada sisendpinget siinusja kolmnurksignaali korral. Siin oodatakse vastust, et "signaaligraafikul toimub väljundpinge haripunktide "ära lõikamine"". See juhtub, kui väljundsignaal muutub ligilähedaselt sama suureks, kui selleks on operatsioonivõimendile rakendatav pinge, milleks praktikumis oli  $\pm$  7,8 V.

Kolmas alamülesanne on salvestada kolm väljundsignaali graafikut ning need praktikumi aruandesse lisada. Selle ülesande juures on ka juhised, kuidas seda esmakordselt teha. Picoscope'i tarkvara lubab graafikuid salvestada mitmel erineval moel, kuid aruandesse lisamisel on see oluline, et graafikud oleksid .png pildiformaadis. Samuti peavad tudengid aruandes piltide juurde kirjutama, mis oli graafiku sisendsignaaliks.

#### **Ülesanne 2. Logaritmiv võimendi**

Teiseks ülesandeks on logaritmiva võimendiga tutvumine. Selleks on juhendis kirjas, et toiteplokk tuleb esmalt välja lülitada. Teiseks võtta laualt praktikumikomplektiga kaasasolevad dioodid ning ühendada need maketeerimisplaadile. Taaskord on olemas võimendi skeem ning pilt ja tekst, kuidas dioode ühendada.

Ka teises ülesandes peavad tudengid tutvuma erinevate signaalidega ning kuidas logaritmiv võimendi neile mõjub. Signaalideks on siinus-, ristkülik- ja kolmnurksignaal ning kolmnurksignaali alamsignaalid: laskuv ja tõusev front. Küsimuseks on seekord, mida tudengid näevad sarnast erinevatel väljundsignaalide graafikul. Oodatavas vastuses võiks olla mainitud, et kolmnurksignaal ning siinussignaal näevad graafikul sarnased välja, ruutsignaali puhul on moonutus vähene ning laskuva ja tõusva frondi graafikud pole eriti palju mõjutatud. Lisaks tuleb salvestada sarnaselt eelneva

ülesandega kolm väljudsignaali graafikut pildiformaadis ning need koos kirjeldusega, mis signaali võimendati, aruandesse lisada.

#### **Ülesanne 3. Integreeriv võimendi**

Kolmandaks ülesandeks on integreeriva võimendiga tutvumine. Selleks on juhendis kirjas, et toiteplokk tuleb esmalt välja lülitada. Teiseks eemaldada maketeerimisplaadilt dioodid ning võtta laualt praktikumikomplektiga kaasasolev kondensaator ning ühendada see maketeerimisplaadile. Taaskord on olemas võimendi skeem ning pilt ja tekst, kuidas kondensaatorit ühendada. Enne toiteploki sisselülitamist on juhendis kirjas, et sisendpinge on vajalik tõsta 70 mV-ni, kuna väiksema sisendpingega ei ole võimendi tööd graafikul hästi näha.

Kolmanda ülesande alamülesanded on sarnased eelmistega. Alustuseks tutvuvad tudengid erinevate signaalidega, milleks on siinus-, ristkülik- ja kolmnurksignaal ning kolmnurksignaali alamsignaalid: laskuv ja tõusev front. Tudengid peavad kirjeldama, mida sarnast nad erinevate graafikute puhul märkavad. Oodatavas vastuses võiks kirjas olla, et siinussignaali graafik on sarnane, sest siinust integreerides saab koosinuse, mis graafikul näebki sarnane välja. Kolmnurksignaal on sarnane siinussignaaliga, ruutsignaal laskuv ja tõusev front on tugevalt moonutatud. Lisaks tuleb salvestada sarnaselt eelneva ülesandega kolm väljudsignaali graafikut pildiformaadis ning need koos kirjeldusega, mis signaali võimendati, aruandesse lisada.

# <span id="page-24-0"></span>**3. PRAKTIKUMI LÄBIVIIMINE**

Praktikum viidi läbi 6. aprillil kell 12.00 ja 8. aprillil kell 16.00 2022. aastal. Ühel läbiviimise korral sooritas praktikumi 4 tudengit, kes olid jagatud paaridesse. Kahe praktikumi peale kokku osales praktikumis kokku 8 tudengit. Mõlemal korral viidi praktikum läbi ruumis A203 ehk elektroonika laboris. Praktikumi sooritamise ajaks planeeriti 45 minutit.

Põhjuseid, miks tudengeid osales vähe, on kaks. Esiteks kuulub see praktikum Elektroonika õppeainesse, mis toimub sügissemestril. Seetõttu toimus praktikumis osalemine vabatahtlikkuse alusel. Lõputöö juhendaja pakkus praktikumis osalemise võimalust kõigile teise kursuse Küberfüüsikaliste süsteemide eriala tudengitele, kes olid värskelt sügisel Elektroonika õppeaine läbinud. Tudengitel avanes võimalus end veidi erialaselt proovile panna ning olla uue praktikumi esimesed osalejad.Kuna tegemist oli vabatahtlikega, esindas selline väike valim pigem kursuse paremat või vähemalt motiveeritumat osa, mistõttu kursuse keskmine tuleks käesolevast tulemusest juhendi arusaadavuse ja töö võimetekohasuse osas veidi tagasihoidlikum.

Teine põhjus on materiaalsem. See seisneb selles, et praktikumide toimumise ajaks ei õnnestunud rohkem vajalike komponentide komplekte hankida. Praktikumi koostamisel prooviti ja kaaluti erinevaid lahendusi, kuidas operatsioonivõimendeid kasutada. Lõpliku lahenduse puhul on vaja toitemooduleid, mida telliti esialgu proovimise eesmärgil välismaalt kaks tükki. Hiljem prooviti neid tellida Eestist, aga see ei õnnestunud, sest Eesti ettevõtetel ei olnud pakkuda samasugust ega piisavalt sarnast toitemoodulit.

Hiljemalt 2022. aasta sügiseks on plaanis hankida juurde toitemooduleid, et need ei oleks enam praktikumi läbiviimisel takistuseks. Elektroonika õppeaine õpetamise ajaks on eesmärk koostada vähemalt 6 praktikumi komplekti, et see praktikum oleks võrdne teiste Elektroonika õppeaines läbiviidavate praktikumidega, kus korraga saab 6 paari tudengeid praktikume sooritada.

# <span id="page-25-0"></span>**4. TAGASISIDE PRAKTIKUMI KOHTA**

# <span id="page-25-1"></span>**4.1 Praktikumi tagasiside küsimused**

Praktikumi sooritamise järel pidid tudengid vastama tagasiside küsimustikule, mis oli koostatud Google Formsis. Küsimustele vastamiseks kuluv aeg oli umbes 5 minutit. Tagasiside eesmärgiks oli koguda infot, kas ja kuidas peaks praktikumi muutma, et järgmistel tudengitel oleks praktikumi sooritada sujuvam ja huvitavam.

Küsimustikus oli 7 küsimust, neist 5 olid valikvastustega küsimused ning kahele küsimusele oli võimalik vastata vabas vormis. Järgnevalt on toodud praktikumi tagasiside küsimustikus esitatud küsimused ja analüüsitud, mis oli nende eesmärk.

#### **Mitmenda kursuse tudeng olete?**

Küsimuse eesmärgiks oli teada saada, mis kursusel praktikumi sooritavad tudengid õpivad. Kuna sellel aastal jäi praktikum elektroonika õppeainest välja, siis teoreetilised praktikumi sooritajad võisid olla igalt küberfüüsikaliste süsteemide kursustelt.

### **Kui palju olete varem sarnaseid (maketeerimisplaadi kasutamine skeemide koostamiseks) ülesandeid teinud?**

Küsimuse eesmärgiks oli selgitada, kas tudengid on varasemalt kokku puutunud maketeerimisplaadi kasutamisega. See aitab praktikumi paremini planeerida ning vajadusel juhendit täiendada või infot vähendada.

#### **Skaalal 1-10, kuidas hindate praktikumi teemat? 1 - väga halb; 10 - väga hea.**

Selle küsimusega sooviti teada, kas ja kui palju tudengitele praktikumi teema meeldis. Küsimusele sai vastata skaalal 1st 10ni, kus 1 tähendas, et vastanu jaoks oli praktikumi teema väga halb. 10 tähendas, et vastanu leidis, et praktikumi teema oli väga hea.

#### **Kas praktikumi ülesannete maht oli piisav?**

Küsimuse eesmärgiks oli välja selgitada, kas praktikumi ülesannete maht oli piisav. Töös oli kokku 3 ülesannet, igal ühel neist 2-3 küsimust. Võimalik oli vastata "jah", "ei, liiga palju" ning "ei, liiga vähe".

#### **Kas praktikumijuhend oli arusaadav?**

Selle küsimusega sooviti saada teada, kas praktikumijuhendis olid juhised piisavad praktikumi edukaks sooritamiseks või jäi infot puudu. Tudengid said vastata "jah", "ei, liiga vähe informatsiooni" ning "ei, liiga palju informatsiooni".

#### **Missuguseid ülesandeid oleksite tahtnud veel teha?**

Selle küsimusega sooviti teada, kas tudengid oleksid tahtnud veel mingit ülesannet praktikumi käigus lahendada. Tudengitel oli võimalus vabas vormis kirjutada, kas ja mida nad oleksid soovinud veel teha. Küsimus on ka oluline autorile, sest selle alusel saab viia vajalikud muudatused praktikumijuhendisse sisse uutele tudengitele, et praktikum oleks tudengitele veelgi põnevam ja kasulikum.

#### **Kas soovite veel midagi praktikumi kohta öelda?**

Viimase küsimusega sooviti teada, kas praktikumi läbinud tudengid soovisid veel midagi praktikumi kohta öelda. See oli võimalus anda soovitusi või märkusi praktikumi kohta. Samuti tuua esile kitsaskohad, mida töö autor praktikumi koostades ei näinud. Vastamine ei olnud kohustuslik ning seda sai teha vabas vormis.

### <span id="page-26-0"></span>**4.2 Praktikumi tulemused**

Praktikumi sooritatud lugemiseks oli vaja vastata tagasiside küsimustikule. Praktikumi sooritas 8 tudengit ning kõik täitsid ära tagasiside küsimustiku. Järgnevalt on analüüsitud tagasisideküsimustiku vastuseid.

#### **Mitmenda kursuse tudeng olete?**

Kõik 8 vastanut osutusid teise kursuse tudengiteks (vt Joonis 4.1). Praktikumi sooritamise ajaks oli neil läbitud operatsioonivõimendite teema, sest Elektroonika aine toimus sügissemestril.

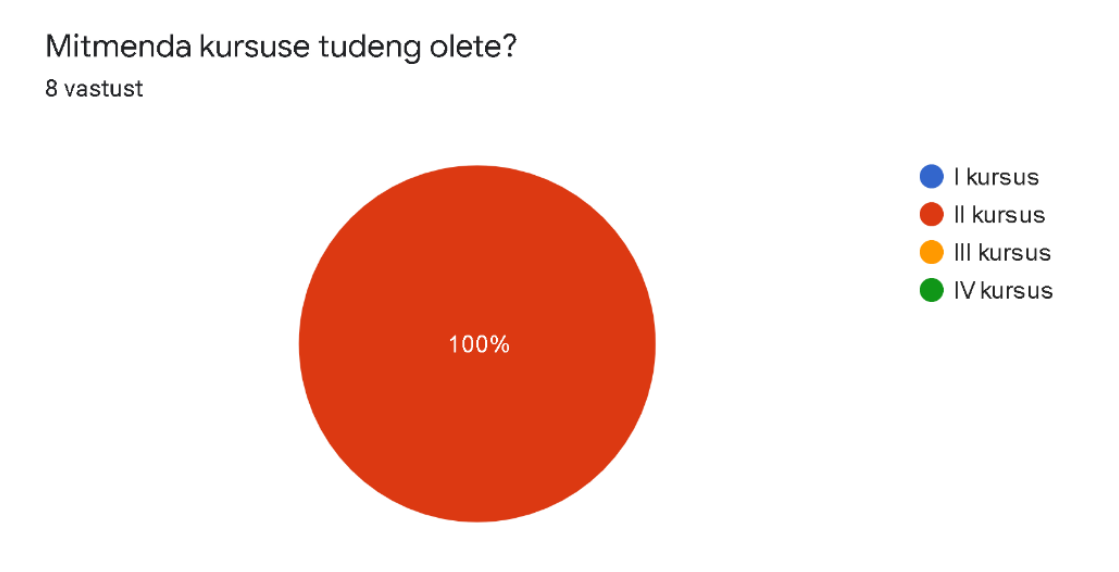

Joonis 4.1 Vastanute jaotus kursuste kaupa

### **Kui palju olete varem sarnaseid (maketeerimisplaadi kasutamine skeemide koostamiseks) ülesandeid teinud?**

Kõik vastanud vastasid ühte moodi: nad olid kokku puutunud maketeerimisplaadi kasutamisega ainult koolitundides (vt Joonis 4.2). Seega võib eeldada, et tudengid ei ole väga palju tegelenud maketeerimisplaadile skeemide koostamisega. Kuna vastanud olid alles teise kursuse tudengid, siis ei saagi neilt väga palju kogemust eeldada.

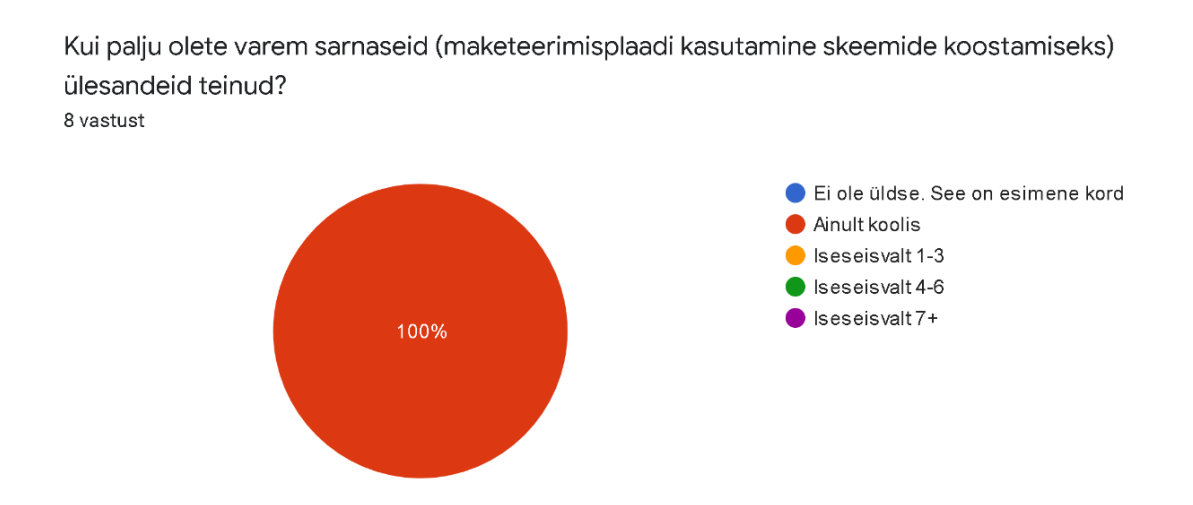

Joonis 4.2 Vastanute varasem kogemus maketeerimisplaadiga

#### **Skaalal 1-10, kuidas hindate praktikumi teemat? 1 - väga halb; 10 - väga hea.**

Vastused jäid vahemikku 7–10 palli 10-st võimalikust (vt Joonis 4.3). 8-st vastanust 3 valisid 10 palli , mis tähendas, et neile meeldis praktikumi teema väga. Kolm tudengit vastasid "9", mis tähendas, et neile praktikumi teema meeldis, kuid ei olnud ideaalne. Üks tudeng vastas "8" ja üks "7", mis tähendab, et suuremas osas jäid vastanud rahule. Antud vastuste põhjal võib järeldada, et tudengitele meeldis praktikumi teema. Vastanute keskmine rahulolu praktikumi teemaga oli "9".

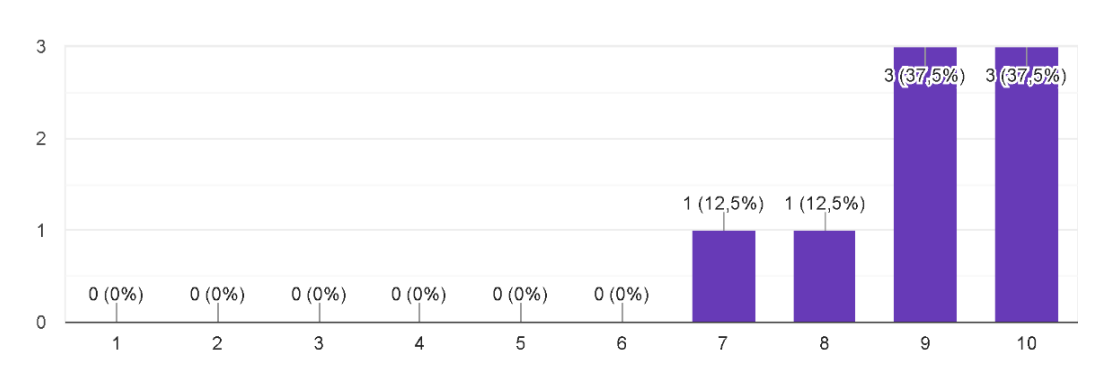

Skaalal 1-10, kuidas hindate praktikumi teemat? 1 - väga halb; 10 - väga hea. 8 vastust

Joonis 4.3 Praktikumi teemaga rahulolu vastanute seas

#### **Kas praktikumi ülesannete maht oli piisav?**

8-st vastanust 7 leidis, et ülesannete maht oli piisav (vt Joonis 4.4). Üks vastanu arvas, et ülesandeid oli liiga vähe. Kuna 87,5% vastanutest leidis, et ülesannete maht oli piisav, ning ainult 12,5% leidis, et ülesandeid oli liiga vähe, siis võib järeldada, et praktikumis oli piisavalt ülesandeid.

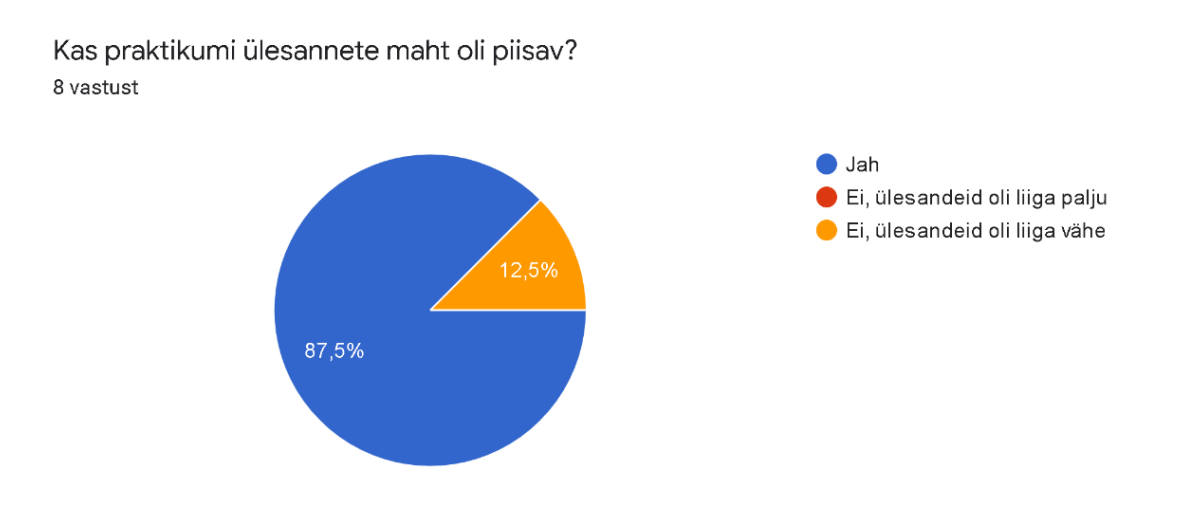

Joonis 4.4 Vastanute jaotus ülesannete mahu osas

#### **Kas praktikumijuhend oli arusaadav?**

Kõik 8 vastanut arvasid, et juhend oli arusaadav ning ülesannete lahendamiseks oli piisavalt infot (vt Joonis 4.5). Selle põhjal võib järeldada, et praktikumi sooritamiseks oli juhendis piisavalt juhiseid.

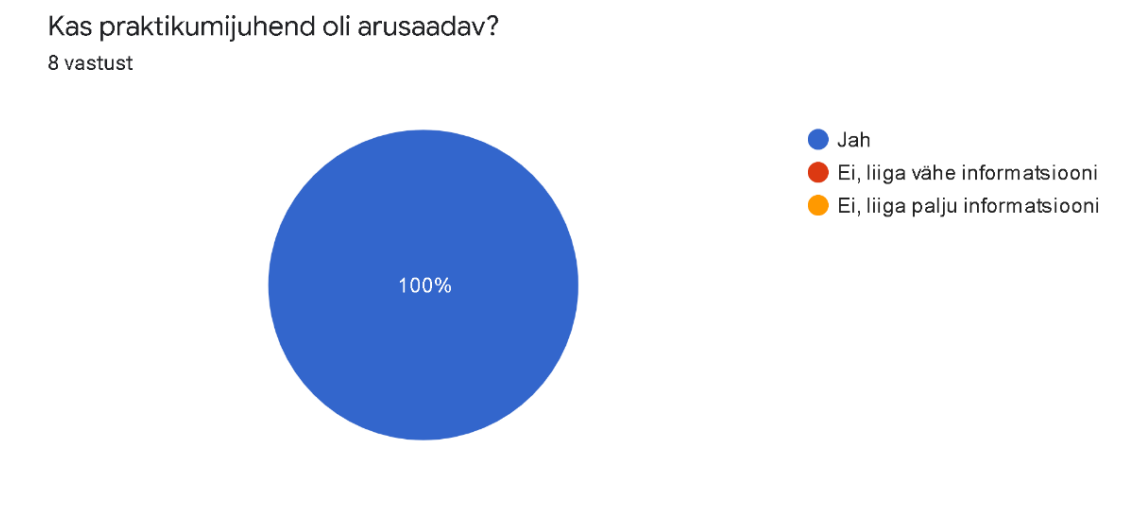

Joonis 4.5 Praktikumijuhendi arusaadavus

#### **Missuguseid ülesandeid oleksite tahtnud veel teha?**

Kaheksast vastanud tudengist leidis üks tudeng, et ülesanded olid huvitavad ning ei osanud rohkem lisada. Kaks tudengit tõid välja, et oleksid tahtnud proovida sama skeemi erineva tugevusega takisteid ning teistsuguse mahutavusega kondensaatoritega proovida. Üks tudeng soovis, et oleks saanud ka teisi operatsioonivõimendeid katsetada. Neljal korral toodi välja, et vastanud oleksid tahtnud praktikumis kasutatava skeemi täiesti ise kokku panna. Täpsed tudengite antud vastused on toodud Joonisel 4.6.

Vastustest saab järeldada, et tudengid tahavad praktikumides rohkem iseseisvust ning võimalust ise otsuseid vastu võtta. Kui edaspidi operatsioonivõimendite praktikume läbi viia, siis võiks kaaluda, et kas oleks võimalik ja mõistlik jätta skeemi kokku panemine praktikumi osaks.

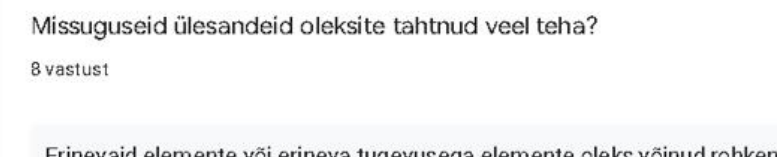

Erinevaid elemente või erineva tugevusega elemente oleks võinud rohkem olla, oleks saanud võrrelda erinevust ja näha kuidas asja mõjutab mingi tegur

rohkem juhtmetega möllamist

Kogu maketi ise nullist kokku panna

Ülesanded mida me tegime olid iseenesest huvitavad. Ei oskaks midagi lisada.

Skeemi oleks võinud ise kokku panna. Muus osas ei oska midagi rohkemat tahta.

Peale ostsillograafist pinge mõõtmise oleks võinud reaalne tarviti taga olla, mille tööd operatsioonivõimendiga ja ilma saaks reaalselt võrrelda. Elektriskeemi oleks võinud saada ise kokku panna. Praegu oli suurem osa ise ette tehtud.

Veel mõni operatsioonivõimendiga skeem võrdluseks

Kuidas erinevava võimsusega takistid/kondensaatorid signaali muudavad (testisime ainult ühte sorti takisteid/kondensaatoreid).

Joonis 4.6 Lisaülesannete soov praktikumis

#### **Kas soovite veel midagi praktikumi kohta öelda?**

Täpsed tudengite antud vastused küsimustiku viimasele küsimusele on toodud Joonisel 4.7. Kaheksast vastanust üks ei soovinud midagi rohkem praktikumi kohta öelda. Teistel oli tekkinud mõtteid, mida nad julgesti selle küsimuse vastusena jagasid.

Kahel korral jagati soovitusi praktikumis olnud skeemi kohta. Ühel korral toodi uuesti esile, et praktikumis oleks võinud olla lahendajal võimalus skeem iseseisvalt kokku panna. Ühel korral sooviti taaskord, et skeemi koostamisel saaks kasutada erinevate parameetritega takisteid.

Kolm erinevat vastajat viitas sellele, et juhend oli mõne koha peal segadust tekitav. Neist ühel korral mainiti väiksemaid vigu, mis praktikumi kvaliteeti ei mõjutanud. Ühel korral kirjutati, et selgitav joonis oli enne selgitavat teksti, mis tekitas veidi segadust. Ühel korral toodi välja, et hoiatus "Enne toiteploki sisselülitamist paluge juhendajal toiteühendused üle vaadata" asukoht peaks olema tekstis eespool.

Kahel korral kirjutati, et juhendaja oli abivalmis ning seletas teemat vajadusel rohkem lahti. Toodi esile ka see, et praktikum meeldis tudengile ning kui soovitakse jääda ajaraami 45 minutit, siis uuendusteks, parandusteks ega laiendusteks pole aega, sest praktikumi sooritamiseks kulus hetkeseisuga 45 minutit.

> Kas soovite veel midagi praktikumi kohta öelda? 8 yastust

ei, kõik oli tegelikult ok

Praktikum sai jube kiirelt läbi, muidugi tegelesime sarnase teemaga aasta alguses, niiet ei oska öelda kui kiiresti tudeng läbib praktikumi ilma eelnevate teadmisteta.

Kindlalt oleks huvitav vaadata kuidas erineva võimsusega takistid muundaksid signaali ja kui võimas takisti peaks olema, et signaal üldse läbi ei saa.

Väga täpselt ajaliselt planeeritud (planeeritud aeg oli väga täpselt praktikumiks kulunud aeg). Meeldis ise ühendada dioode ja kondensaatorit vooluringi ning näha selle mõju operatsiooni võimendile. Kui ajalist mahtu ei soovita suurendada (üle 45 minuti), siis tegelikult ei näe palju võimalusi uuendusteks/parandusteks ega laiendusteks. Üksikud kohad olid tööjuhendis minimaalsete vigadega, kuid need said läbiviiale kohapeal öeldud ning niikuinii ei langetanud praktikumi kvaliteeti.

Kui aga saab töö mahtu suurendada võiks algse elektriskeemi ka õpilane ise kokku panna. Selleks oleks vaja ka pisut lähemalt tutvustada kasutatud maketeerimisplaadi tööpõhimõtet/ülesehitust ning olulisi aspekte eriti just operatsioonivõimendi ühendamisel.

Juhendaja oli väga abivalmis ja seletas küsimuste korral asja lahti.

Juhendis oli mitu korda selgitav pilt enne selgitavat teksti ja see tekitas segadust

Juhendis mõned hoiatused nagu "Enne toiteploki sisselülitamist, paluge juhendajal toiteühendused üle vaadata." võiks olla mainitud enne selle seadistamise juhendit.

Töö oli sujuv, arusaadav ning abivalmis juhendaja. Juhend oli üheseltmõistetav ja hästi ülesehitatud.

Makettplaadi ühendused oleks võinud saada ise teha, oleks põnevam olnud. Üldiselt oli vahva ülesanne

Joonis 4.7 Vabas vormis vastused üldiselt praktikumi kohta

# <span id="page-32-0"></span>**4.3 Tagasiside tulemuste järeldus**

Otsese tagasiside näol võib järeldada, et praktikum õnnestus ning eesmärgid said täidetud. Kõik osalenud teise kursuse tudengid said tuletada meelde seadme Picoscope 2000 Series kasutamise nii ostsiloskoobi kui ka signaaligeneraatorina. Samuti said osalejad praktiseerida funktsionaalset lugemisoskust, komponentide asetamist plaadile ja Picoscope'i tarkvararakenduse kasutamist.

Tagasisidest võib järeldada, et tudengid jäid ülesannetega rahule, kuid soovisid, et ülesannetesse oleks kaasatud ka skeemi iseseisev kokkupanek. Ülesannete raskusaste jäi pigem kergemapoolseks ning selle tõttu sooviti lisaülesandeid. Lisaks toodi välja, et juhendis etteantud orienteeruv praktikumi ülesannete lahendamiseks kuluv aeg oli väga täpne, sest praktikumi sooritamiseks kuluski täpselt ettenähtud aeg 45 minutit. Kuna praktikumi sooritamisel ei jäänud aega üle, siis ülesannete lisamiseks on kaks võimalust. Esiteks saaks pikendada praktikumile kuluvat aega ning seejärel lisada ülesanded. Teise võimalusena võib vähendada ülesannete arvu, kuid muuta ülesanded keerulisemaks, lisades erinevaid nüansse.

Tagasiside põhjal saab viia praktikumi korraldusse ja juhendisse sisse mõned muudatused:

- parandada mõnes kohas juhendi sõnastust;
- vahetada juhendis kirjeldava teksti ja pildi järjekorrad, et tekst oleks enne pilti;
- tuua hoiatused uue skeemi koostamise ette, et juhendaja kontrolliks ohutuse mõttes ühendused üle;
- kaaluda mitmete erinevate operatsioonivõimendite ning eritakistustega takistite kasutamise, et praktikumis saaks tekkida võrdlusmoment erinevate olukordade vahel.

Kuna tegemist oli vabatahtlikega, esindas selline väike valim pigem kursuse paremat või vähemalt motiveeritumat osa, mistõttu kursuse keskmine tuleks käesolevast tulemusest juhendi arusaadavuse ja töö võimetekohasuse osas veidi tagasihoidlikum. Aega kulub veidi enam, aga kuna praktikum on 2 akadeemilist tundi, siis võib ka esmase vormistustöö jätta koduseks tööks ja ajaraami mahuvad ära ka veidi nõrgemad tegijad.

Et kursuse tugevamad ei peaks töötama alakoormusel, tuleks 1 – 2 praktikumikomplekti teha sellised, mis pole eelmonteeritud ja üliõpilased saaksid need soovi korral otsast peale kokku panna. Osaliselt eelmonteeritud komplektid võimaldavad nõrgematele üliõpilastele jõukohasemat lahendust ja võimaldavad hoida väiksemat operatsioonivõimendite vahetusvaru.

Praktikumi edasiarendamisel võiks kaaluda kondensaatorite valiku suurendamist ja muudetava takistusega takisti lisamist inverteeriva võimendi tagasisidesse. Need ei ole aga esmavajalikud muudatused ja alati on võimalik huvilistele üliõpilastele soovi korral jooksvalt komponente juurde anda.

Kokkuvõtlikult võib väita, et praktikumi läbiviimine sujus ning tulemused on head. Praktikumile seatud eesmärgid said täidetud ning õpiväljundid omandatud.

# <span id="page-34-0"></span>**KOKKUVÕTE**

Käesoleval lõputööl oli kolm peamist eesmärki, mis said töö käigus täidetud:

- tutvuda erinevate operatsioonivõimenditega ning nende võimalustega,
- koostada ja läbi viia praktikum, mida saaks kasutada Elektroonika õppeaines,
- analüüsida läbiviidud praktikumi ning arvestada täienduste tegemisel tudengite tagasisidega.

Operatsioonivõimendid on laialdaselt levinud ning neid kasutatakse väga palju nende multifunktsionaalsuse tõttu. Operatsioonivõimendi on kasutatav nii alalis- kui vahelduvsignaali töötlemiseks, enamasti võimendamiseks. Olenevalt tagasiside konfiguratsioonist, saab sellega täita erinevaid ülesandeid.

Praktikum koosnes kolmest osast: iseseisevast ettevalmistustööst, praktikumikomplekti tutvustusest ning ülesannete lahendamisest. Ülesanded jaotusid kolmeks: töö inverteeriva võimendiga, logaritmiva võimendiga ning integreeriva võimendiga. Väljundina pidid tudengid vastama küsimustele ning lisama vastuste juurde pildid.

Kõik kaheksa praktikumis osalenud tudengit said ülesannete täitmisega hakkama ning andsid põhjalikku tagasisidet. Antud tagasisidest selgus, et tudengid jäid praktikumi teema, juhendi ning ülesannetega rahule. Enne praktikumi järgmist läbiviimist viiakse sisse tudengite tagasiside põhjal soovitatud muudatused.

Töö autorile oli esmakordne koostada praktikumijuhend ning praktikumi läbi viia. Selle käigus omandas autor uusi oskusi praktikumi koostamise ning juhendamise vallas. Samuti sai autor täpsemalt tutvuda operatsioonivõimendite, ostsiloskoobi, signaaligeneraatori ja vastava tarkvaraga, mida kasutati praktikumi ülesannete lahendamiseks.

Töö alguses seatud eesmärgid said täidetud ning saavutati praktikumile seatud õpiväljundid. Praktikumi täiendamiseks võiks autori arvates tuua sisse võimalus, et tudengid saaksid soovi korral ise maketeerimisplaadi kokku panna.

# <span id="page-35-0"></span>**SUMMARY**

This final thesis had three main goals, which were achieved during the work:

- to get acquainted with different operational amplifiers and their possibilities,
- to compile and conduct a practicum that could be used in the subject of Electronics,
- to analyse the completed practicum and to take into account the students' feedback when making improvements.

Operational amplifiers are widespread and widely used because of their multifunctionality. The operational amplifier can be used to process both DC and AC signals – usually for amplification. Depending on the configuration of the feedback, it can perform different tasks.

The practicum consisted of three parts: independent preparation work, introduction to the practicum kit, and solving the tasks. The tasks were divided into three: working with an inverting amplifier, a logarithmic amplifier, and an integrating amplifier. As an output, the students had to answer the questions and add pictures to the answers.

All eight students who took part in the practicum were able to complete the assignments and provided in-depth feedback. The given feedback showed that the students were satisfied with the topic, instructions, and tasks of the practicum. Suggested changes based on student feedback will be introduced before the next practicum.

For the first time, the author had to compile a practicum guide and conduct a practicum. In the course of this thesis, the author acquired new skills in the field of preparing and supervising a practicum. The author was also able to get acquainted with the operational amplifiers, oscilloscope, signal generator, and the corresponding software used to solve the tasks of the practicum.

The goals set at the beginning of the work were met and the learning outcomes set for the practicum were achieved. To supplement the practicum, the author believes that the possibility for students to put together a layout board if they wish could be introduced.

### <span id="page-36-0"></span>**KASUTATUD KIRJANDUSE LOETELU**

Kasutatud kirjandus on jaotatud kahte kategooriasse: esimene ja teine kategooria. Esimese kategooria allikad on teadusartiklid ning raamatud. Teise kategooria allikad on erinevad veebilehed, kus võib olla puudu või ebatäpsed autorid või väljaandmisaasta.

### **I kategooria kasutatud kirjandus**

- [1] R. Mancini, *Op Amps For Everyone*, Texas Instruments Incorporated, 2002. [Online]. Loetud aadressil: https://web.archive.org/web/20100216070704/http:/focus.ti.com/lit/an/slod006 b/slod006b.pdf Kasutatud: 15.05.2022.
- [2] B. Carter and T. R. Brown, *Handbook of Operational Amplifiers Applications*, Texas Instruments Incorporated, 2001. [Online]. Loetud aadressil: https://www.ti.com/lit/an/sboa092b/sboa092b.pdf?ts=1652604688644 Kasutatud: 15.05.2022.
- [3] T. Kuphaldt, *Lessons In Electric Circuits, Volume III – Semiconductors*, 2009. [Online]. Loetud aadressil: https://www.allaboutcircuits.com/textbook/semiconductors/chpt-8/introductionoperational-amplifiers/ Kasutatud 13.05.2022.
- [4] H. Zumbahlen, *Linear Circuit Design Handbook*, Analog Devices Inc., 2007. [Online]. Loetud aadressil: https://www.analog.com/en/education/educationlibrary/linear-circuit-design-handbook.html Kasutatud: 15.05.2022.
- [5] J. M. Fiore, *Operational Amplifiers & Linear Integrated Circuits: Theory and Application / 3E*, Dissidents, 2021. [Online]. Loetud aadressil: http://www.dissidents.com/resources/OperationalAmplifiersAndLinearICs\_3E.pdf Kasutatud: 11.05.2022.
- [6] K. Kleiner, "A Natural Log," *Scientific American Mind*, vol. 19, no. 4, Aug. 2008, doi: 10.1038/scientificamericanmind0808-13a.

### **II kategooria kasutatud kirjandus**

[7] Electronics Hub, *Operational Amplifier as Integrator*, 2021, [Online]. Loetud aadressil: https://www.electronicshub.org/operational-amplifier-as-integrator/ Kasutatud: 29.04.2022.

- [8] Arrow Electronics, *What is an Op-Amp? Operations Amplifier Circuits Explained*, 2018, [Online]. Loetud aadressil: https://www.arrow.com/en/research-andevents/articles/what-is-an-op-amp Kasutatud: 12.05.2022.
- [9] eTechnophiles, *Operational Amplifier Basics with 6 Circuit Examples*, 2021, [Online]. Loetud aadressil: https://www.etechnophiles.com/operational-amplifierbasics-with-6-circuit-examples/ Kasutatud: 13.05.2022.
- [10] Monolithic Power Systems, *Operational Amplifier Basics, Types and Uses*, 2022. Loetud aadressil: https://www.monolithicpower.com/en/operational-amplifiers Kasutatud: 13.05.2022.

# <span id="page-38-1"></span><span id="page-38-0"></span>**LISAD**

# **Lisa 1 Koostatud operatsioonivõimendite praktikumijuhend Elektroonika.**

### **Praktikum**

# **OPERATSIOONIVÕIMENDI**

### **Praktikumi eesmärgid:**

- 1. Tutvumine operatsioonivõimendiga.
- 2. Tutvumine operatsioonivõimendi erinevate tagasisidestusviiside toimega võimendatava signaali kujule.
- 3. Picoscope 2000 kasutamine nii signaaligeneraatorina kui ka mõõtevahendina.

### **Iseseisev ettevalmistustöö:**

1. Tutvuda operatsioonivõimendi NE5532P tootelehega.

2. Vaadata üle ja tuletada meelde varasemas praktikumis läbitud ostsiloskoop Picoscope 2000 Series kohta käiv vajalik info (kuidas mõõdetakse signaali, kuidas genereerida signaali, kuidas kasutada Picoscope tarkvara).

Operatsioonivõimendid on väga suure võimendusteguriga diferentsiaalsisendiga integraallülitused, mida kasutatakse tänapäeva analoogelektroonikas väga laialdaselt. Kuna loengus olete käsitlenud operatsioonivõimendeid ning teate enam-vähem, mis on operatsioonivõimendi, siis tänases praktikumis saate ise käed külge panna ja katsetada. Järgnevate ülesannete täitmine võtab umbkaudselt 45 minutit.

## **Praktikumi komplekt**

Teie ees laual on plaat, mille küljes on operatsioonivõimendi NE5532P. Ühendused maketeerimisplaadil on juba tehtud, et hoida ära rikkeid ja tõrked, mida võivad põhjustada valesti tehtud ühendused. Teil on vaja ühendada makettplaadi külge toitejuhtmed. Punast värvi juhe on pluss- ehk positiivse toitega juhe, mis tuleb ühendada plussmärgiga siinile makettplaadi ülemisse serva. Sinine juhe on miinusjuhe ning see tuleb ühendada makettplaadi kõige alumisele siinile, sinna, kus on miinusmärk. Must ja kollane on mõlemad maandusjuhtmed. Ei ole vahet, kumma ühendate plaadile ja kumma jätate ostsiloskoobi mõõtejuhtmete jaoks. Ühendage juhtmed vastavalt allpool olevale joonisele.

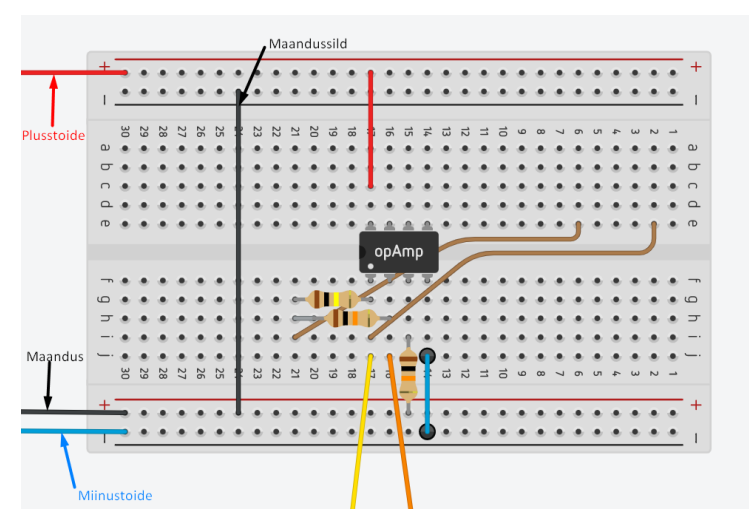

Joonis 0.1 Makettplaadi ühendamine toitega

Kindlasti vaadake üle, et ühendused oleksid õiged ja piisavad. Järgmiseks ühendage ostsiloskoobiga mõõtejuhtmed. Juhtmed ühendage kanalitesse "A" ja "AWG". "A" on sisendi jaoks. See mõõdab väljundsignaali ja kuvab selle programmi. "AWG" on ostsiloskoobi sisseehitatud generaatori väljund. Ühendage ostsiloskoobi "AWG" mõõteotsik oranži juhtmega, mille üks ots on makettplaadil ja teine vaba. See on sisend. Teine, "A" mõõteotsik ühendage kollase juhtmega. See on väljund. Järgmiseks ühendage ostsiloskoobi USB juhe arvutiga.

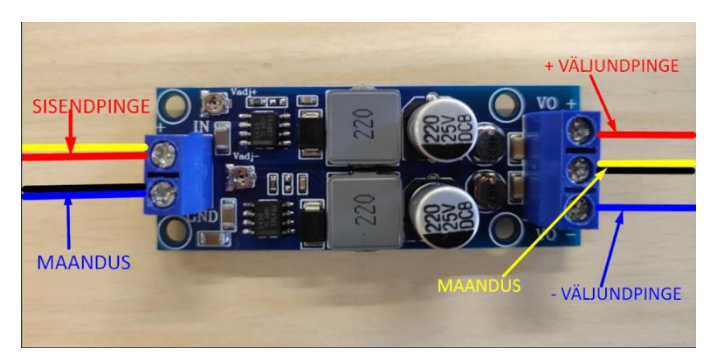

Joonis 0.2 Toitemooduli ühendamine

Järgmiseks ühendage toitemoodul toiteplokiga. Toitemooduli teises otsas on kaks soonepaari: pinge (ühe otsa all kaks juhet: punane ja kollane) ja maandus (must ja sinine). Pinge juhe ühendage näpitsotstega toites punasega ja maandus mustaga. Kontrollige üle, et kõik ühendused on kindlad ja õiged.

Toiteplokk on vaja nüüd seadistada. Väljundpinge on piisav, kui panna 20 V, vool on piisav, kui on 30 mA. Kui olete jõudnud siiani, siis seadistamine on valmis.

# **Enne toiteploki sisselülitamist, paluge juhendajal toiteühendused üle vaadata!**

# **Ülesanne 1**

Avage Picoscope tarkvara ja seadistage vastavalt:

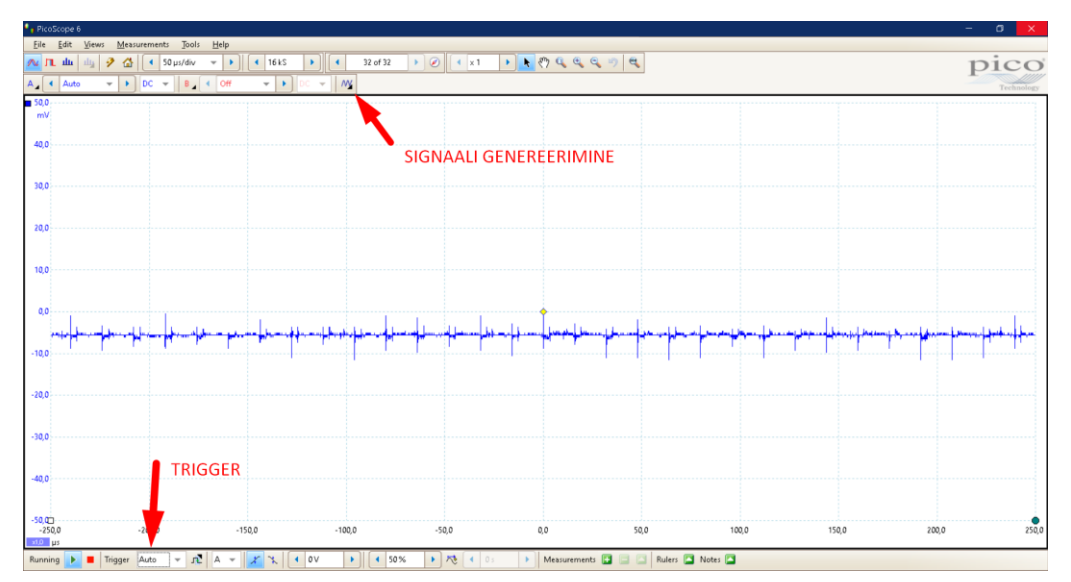

Joonis 0.3 Trigger ja signaali genereerimine

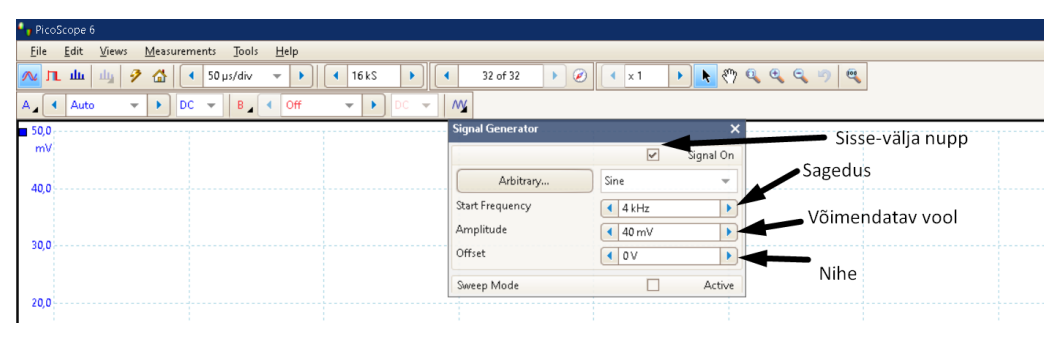

Joonis 0.4 Signaali generaator

- Triggeri režiimiks valige Auto (tööakna all servas).
- Ekraani ülaserval, kus on "A", "B", leidke signaali generaatorimärk  $\frac{M}{\sqrt{M}}$
- Signaalitüübiks valige alguses siinus.
- Algussageduseks valige 4 kHz ja amplituudiks (võimendatavaks pingeks) 40 mV. Nende sätete juures on väga hästi näha signaali võimendust.
- Pange generaator tööle.

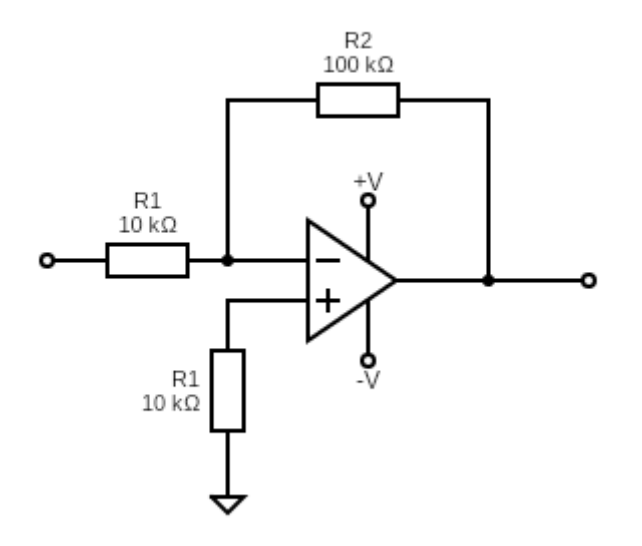

Joonis 0.5 Operatsioonivõimendi skeem

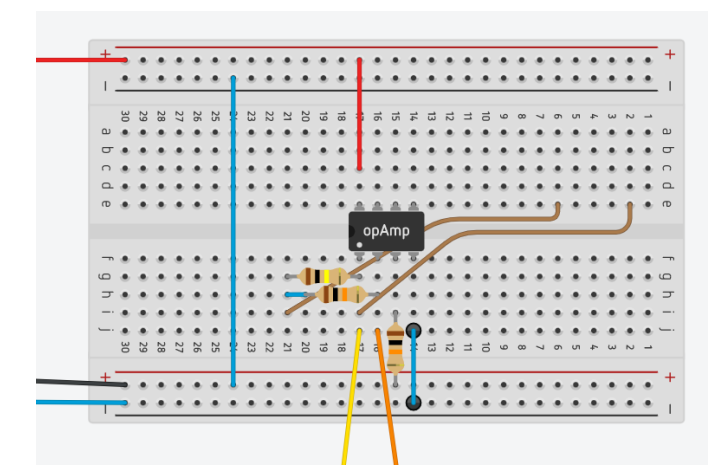

Joonis 0.6 Operatsioonivõimendi maketeerimisplaadil

Hetkel on operatsioonivõimendi ühendatud selliselt. Toiteplokist pandud 20 V on saanud toitemooduli abil ±7,8 V. Operatsioonivõimendi võimendab signaali vastavalt tagasisides olevatele komponentidele. Hetkel toimub võimendus valemi  $y = kx$ , sest tagasisides on ainult takisti.

#### Küsimused:

• Kui suur on antud operatsioonivõimendi nominaalvõimendus? Tuleta meelde takistite valiku tähtsust võimenduse saamisel. Vastus ei pea olema komakohtadeni täpne.

• Kui suur on graafiku järgi Picoscope'i rakendusest vaadates võimendus siinusgraafiku korral? NB! Pinge, mida operatsioonivõimendi võimendab on näha lahtris "Amplitude" juures (vaata joonist 4)

\_\_\_\_\_\_\_\_\_\_\_\_\_\_\_\_\_\_\_\_\_\_\_\_\_\_\_\_\_\_\_\_\_\_\_\_\_\_\_\_\_\_\_\_\_\_\_\_\_\_\_\_\_\_\_\_\_\_\_\_\_\_\_\_\_\_\_\_\_\_\_\_\_\_\_\_\_\_\_\_\_\_\_\_

\_\_\_\_\_\_\_\_\_\_\_\_\_\_\_\_\_\_\_\_\_\_\_\_\_\_\_\_\_\_\_\_\_\_\_\_\_\_\_\_\_\_\_\_\_\_\_\_\_\_\_\_\_\_\_\_\_\_\_\_\_\_\_\_\_\_\_\_\_\_\_\_\_\_\_\_\_\_\_\_\_\_\_\_

Proovige erinevate signaalidega, kuidas võimendi töötab.

• Mis juhtub, kui suurendada amplituudi siinus- ja saehammaspinge korral? Milline sisendpinge on selle skeemi korral maksimaalne lubatav?

\_\_\_\_\_\_\_\_\_\_\_\_\_\_\_\_\_\_\_\_\_\_\_\_\_\_\_\_\_\_\_\_\_\_\_\_\_\_\_\_\_\_\_\_\_\_\_\_\_\_\_\_\_\_\_\_\_\_\_\_\_\_\_\_\_\_\_\_\_\_\_\_\_\_\_\_\_\_\_\_\_\_\_\_

• Kasuta PicoScope'i rakendust ja salvesta kolm signaaligraafikut oma aruandesse. Kirjuta juurde, mis signaale võimendati. Rakenduse ülevalt servast menüüst vali "File"-> "Save as". Avanenud lisaaknas vali salvestatava faili tüübiks .png ning "Options" kastis vali keskmine rida. Nii salvestab ühe pildi graafikust.

| <sup>*</sup> PicoScope 6                         |                         |                                                                                                    |  |
|--------------------------------------------------|-------------------------|----------------------------------------------------------------------------------------------------|--|
| Eile<br>Edit Views<br>Tools Help<br>Measurements |                         |                                                                                                    |  |
| 守                                                | $Q$ pen                 | $^{60}$<br>$\circledast$<br>$R \otimes Q$<br>$Q_0$<br>29 of 29<br>$\blacktriangleright$<br>16 kS<br>50 µs/div<br>$\overline{\phantom{a}}$<br>$\times$ 1<br>$\blacktriangleright$<br>$\blacktriangleleft$<br>Þ.<br>$\mathbf{F}$ |  |
| н                                                | Save                    | $\sim$<br>$DC - \rightarrow$<br><b>Off</b><br>$B -$<br>DC.<br>$\overline{\phantom{a}}$<br>$\overline{\phantom{a}}$<br>٠                                                                                                    |  |
| F.                                               | Save As                 |                                                                                                    |  |
|                                                  | ۰,<br>Start-up Settings |                                                                                                    |  |
|                                                  | Print Preview           |                                                                                                    |  |
|                                                  | Print                   |                                                                                                    |  |
|                                                  | Recent Eiles            |                                                                                                    |  |
|                                                  | $E \times it$           |                                                                                                    |  |
|                                                  |                         |                                                                                                    |  |

Joonis 0.7 Signaali pildi salvestamine

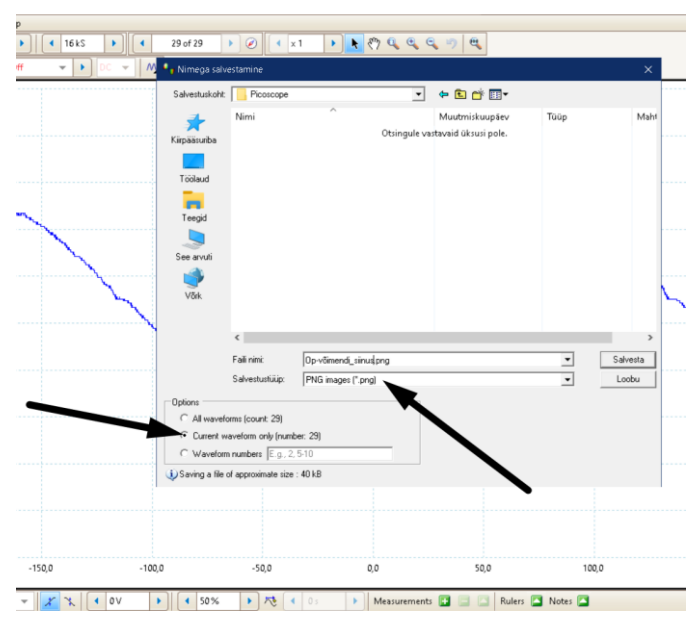

Joonis 0.8 Signaali pildi salvestamine. Lisaaken.

# **Ülesanne 2**

Lülitage toiteplokk välja ja lisage makettplaadile paremale poole kahe juhtme vahele (pildil ja maketeerimisplaadil pruunid) paralleelselt kaks dioodi, et oleks paralleelselt tagasiside takistiga, ja saate logaritmiva operatsioonivõimendi. Tuleb jälgida, et dioodid oleksid eripidi, muidu ei ole erilist võimenduse efekti näha. Kahe dioodi lisades võimendatakse mõlemat poolperioodi. Matemaatilise valemina saab antud võimendi tööd selliselt:  $y = \log(x)$ . Signaaligeneraatoris suurendage pinget 70 millivoldini. Ärge unustage toiteplokki tööle panna.

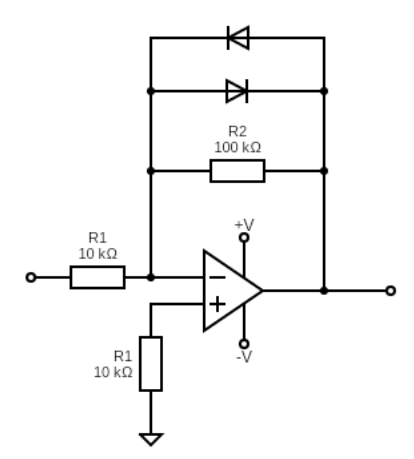

Joonis 0.9 Logaritmiv operatsioonivõimendi

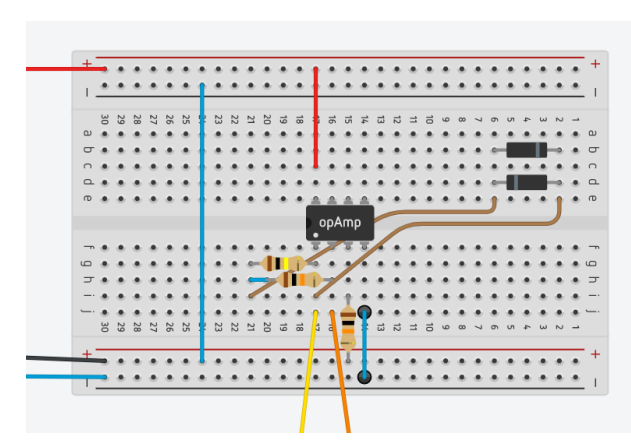

Joonis 0.10 Logaritmiv operatsioonivõimendi maketeerimisplaadil

Proovige erinevate signaalidega (siinuspinge, kolmnurkpinge (ning alampinged: tõusev ja langev front, ristkülikpinge).

- Mis juhtub? Mis on ülalpool mainitud logaritmiva võimendi väljundsignaalidel puhul sarnast?
- Kasuta PicoScope'i rakendust ja salvesta kolm signaaligraafikut oma aruandesse. Kirjuta juurde, mis signaale võimendati.

\_\_\_\_\_\_\_\_\_\_\_\_\_\_\_\_\_\_\_\_\_\_\_\_\_\_\_\_\_\_\_\_\_\_\_\_\_\_\_\_\_\_\_\_\_\_\_\_\_\_\_\_\_\_\_\_\_\_\_\_\_\_\_\_\_\_\_\_\_\_\_\_\_\_\_\_\_\_\_\_\_\_\_\_

### **Ülesanne 3**

Lülitage toiteplokk välja ning asendage dioodid ühe 1 nF kondensaatoriga ja saate integreeriva operatsioonivõimendi. Matemaatilise valemina saab antud võimendi tööd selliselt:  $y = \int dx$ . Jätke võimendatav vool (*amplitude*) 70 mV peale. Väiksemaga ei ole võimenduse efekt hästi jälgitav. Lülitage toiteplokk uuesti sisse.

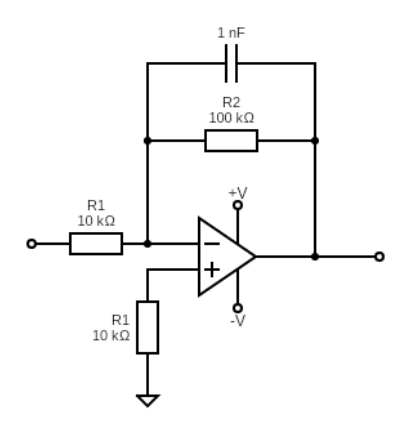

Joonis 0.11 Integreeriv operatsioonivõimendi

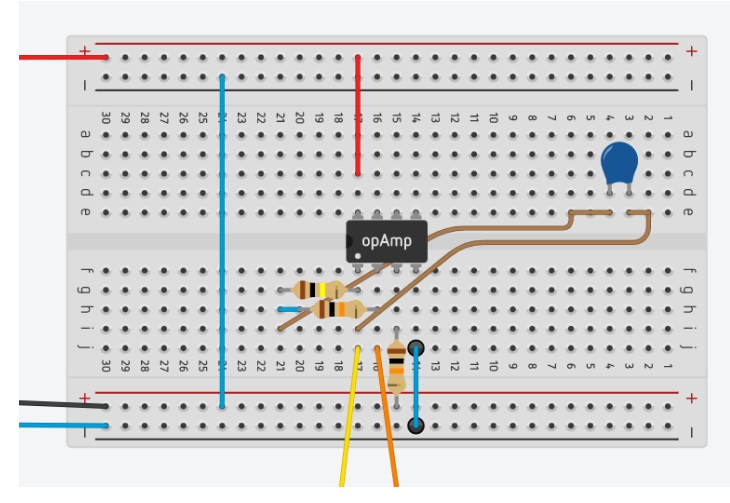

Joonis 0.12 Integreeriv operatsioonivõimendi maketeerimisplaadil

Proovige erinevate signaalidega (siinuspinge, kolmnurkpinge (ning alampinged: tõusev ja langev front, ristkülikpinge).

• Milline sisendsignaali kujumuutus on teie jaoks kõige üllatavam?

\_\_\_\_\_\_\_\_\_\_\_\_\_\_\_\_\_\_\_\_\_\_\_\_\_\_\_\_\_\_\_\_\_\_\_\_\_\_\_\_\_\_\_\_\_\_\_\_\_\_\_\_\_\_\_\_\_\_\_\_\_\_\_\_\_\_\_\_\_\_\_\_\_\_\_\_\_\_\_\_\_\_\_\_

• Kasuta PicoScope'i rakendust ja salvesta kolm signaaligraafikut oma aruandesse. Kirjuta juurde, mis signaale võimendati.

### **Lõpetuseks**

Olete jõudnud praktikumi lõppu. Palun teil ära täita küsimustik, mis asub siin [lingil.](https://forms.gle/LL79SnfzZeFR5KU39)